# TABLE DES MATIERES

**BIENVENUE.............................4**

**A PROPOS DU GUIDE DE L'UTILISATEUR .......................5**

## *CHAPITRE 1 AVANT D'UTILISER VOTRE TELEPHONE*

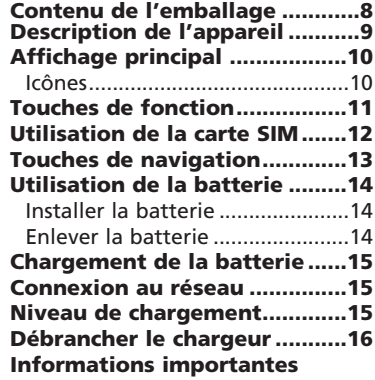

**concernant la batterie ............17** *CHAPITRE 2 OPERATIONS DE BASE*  **Allumer et éteindre le téléphone20**

Allumer le téléphone (On)..........20 Eteindre le téléphone (Off).........20 **Installation de la carte SIM .....21 Fonctions de base.....................23** Effectuer un appel.......................23 Recevoir un appel........................24 Appel international, Appel vers une extension, Appel d'urgence........25 **Entrer des lettres et des nombres26**

### *CHAPITRE 3*

#### *Menu*

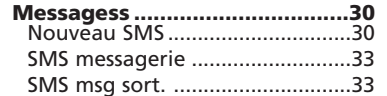

*1*

\_\_\_

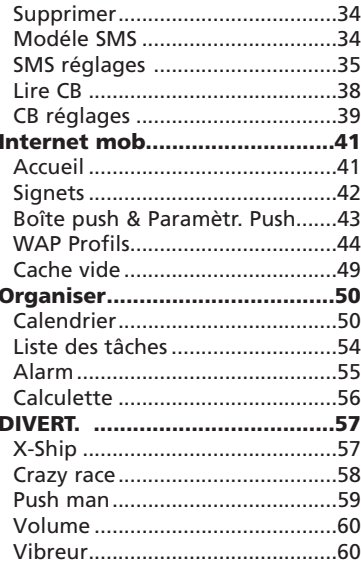

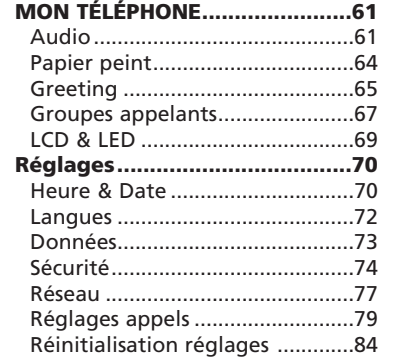

# TABLE DES MATIERES TABLE DES MATIERES

## *CHAPITRE 4*

### *REPERTOIRE TELEPHONIQUE*

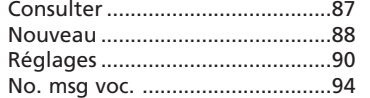

### *CHAPITRE 5 DIVERS*

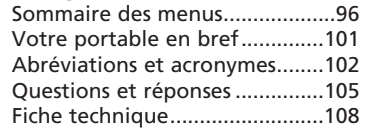

# *CHAPITRE 6 SECURITE*

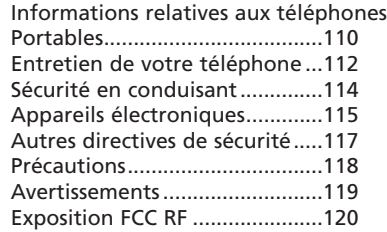

Merci d'avoir choisi le téléphone de Maxon Telecom, la deuxième plus grande industrie IT de Korée avec un fabricant ayant plus de deux décades d'expertise dans le domaine des télécommunications.

Votre nouveau téléphone portable représente la technologie de pointe du 21ème siècle, présentant un excellent affichage couleur 64k, un service de messagerie enrichi (EMS), des sonneries polyphoniques et des jeux amusants ainsi qu'une multitude de fonctions comme l'assistant personnel et le répertoire.

La liaison avec l'Internet mobile est facilitée avec le protocole WAP 1.2 et la connexion GPRS.

La dimension de l'appareil est depuis toujours la préoccupation majeure de Maxon et les appareils de la série MX-C160 ont des dimensions extérieures très modestes et peuvent rentrer facilement dans la poche de votre chemise ou dans un sac à main.

Un choix parmi 40 sonneries différentes, des sonneries d'alarme SMS, des fonds d'écran ainsi que des profils renommables et des groupes d'appelants rendent possible un degré élevé de personnalisation.

Vous avez acquis en même temps un téléphone et un compagnon de communication qui vous permettra de rester « branché » quel que soit l'endroit où vous vous trouvez.

# BIENVENUE A PROPOS DU GUIDE DE L'UTILISATEUR

Ce guide de l'utilisateur concerne exclusivement la série de téléphones MX-C160. Le contenu de ce guide suit le même ordre que le système de menus du téléphone. Please note that some optional functions may not be shared by all models.

Il convient de noter que des fonctions optionnelles peuvent ne pas être partagées par tous les modèles.

Les questions relatives à ce guide de l'utilisateur ou à l'utilisation de ce téléphone peuvent être adressées à :

Département technique de Maxon **maxontelecom@maxontelecom.com**

# **MEMO**

# **CHAPITRE 1**

# **AVANT D'UTILISER VOTRE TELEPHONE**

•Contenu de l'emballage

•Description de l'appareil

•Affichage principal

•Touches de fonction

•Utilisation de la carte SIM

•Touches de navigation

•Utilisation de la batterie

•Chargement de la batterie

•Informations importantes concernant la batterie

# CONTENU DE L'EMBALLAGE DESCRIPTION DE L'APPAREIL

Merci d'avoir acheté cet appareil. Veuillez vérifier le contenu de l'emballage afin de vous assurer que vous disposez de tous les articles indiqués ci-dessous.

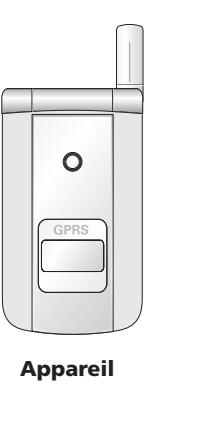

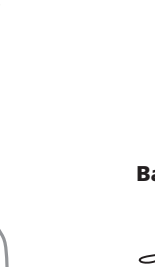

 $\overline{\mathbb{Q}}$ **Kit « Mains libres »**

**Chargeur**

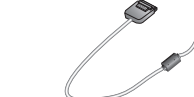

*8 9* **Câble de données (optionnel)**

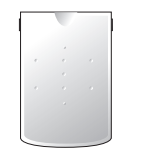

**Batterie normale**

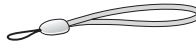

**Bride de maintien**

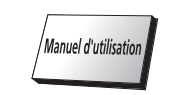

**Manuel d'utilisation**

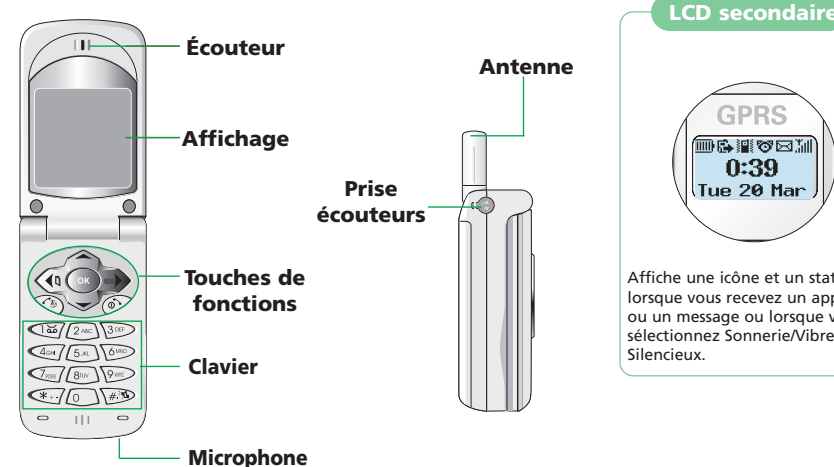

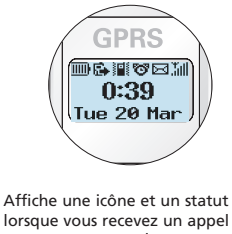

lorsque vous recevez un appel ou un message ou lorsque vous sélectionnez Sonnerie/Vibreur/ Silencieux.

# AFFICHAGE PRINCIPAL TOUCHE DE FONCTION

## **Affichage principal**

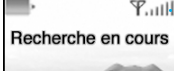

 $T_{\text{null}}$ **Affichage d'une icône :** Indique le statut actuel du téléphone.

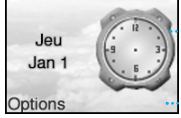

**Affichage graphique :** Indique les numéros de téléphone, les lignes de texte, les animations et les images.

**Affichage des fonctions :** Indique chaque fonction de [soft1] et [soft2] pour vous aider à vous déplacer dans le menu principal.

### **Icônes**

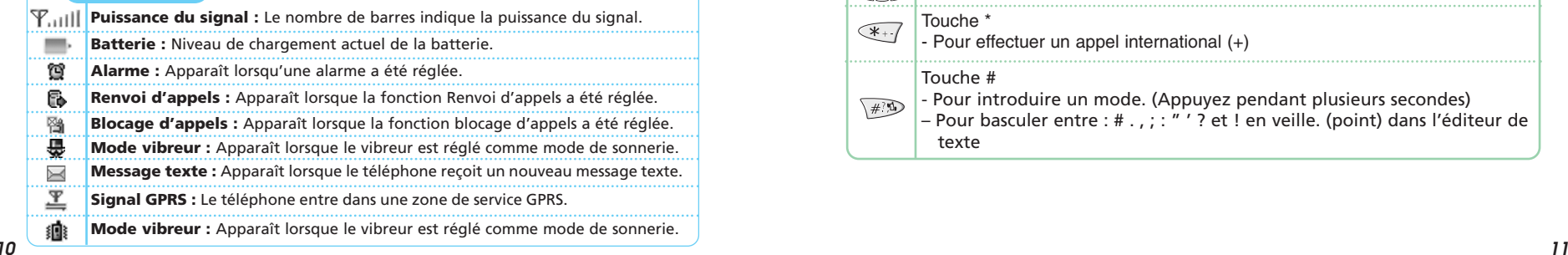

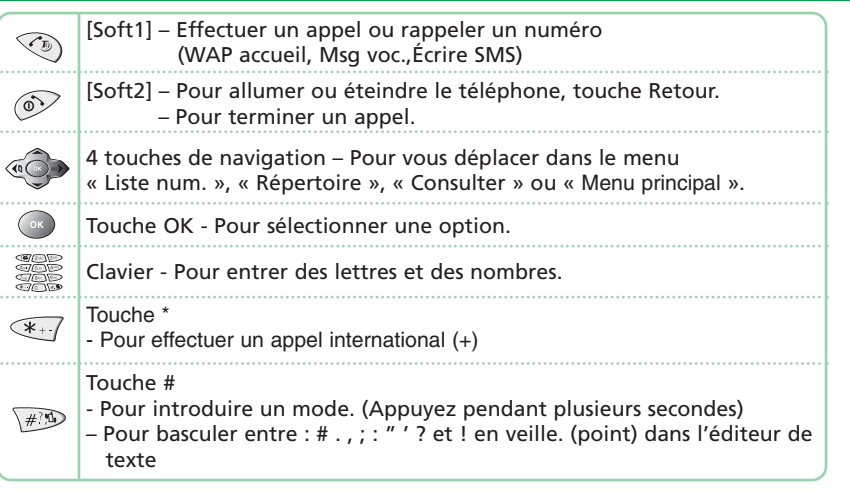

# UTILISATION DE LA CARTE SIM TOUCHE DE NAVIGATION

Une carte SIM est toujours nécessaire pour utiliser un téléphone. "Veuillez insérer la carte SIM" apparaît lorsque la carte SIM n'est pas installée car celle-ci contient les informations relatives au téléphone et au réseau. Les messages et les numéros de téléphone stockés peuvent être transférés vers un autre terminal GSM lorsque deux cartes SIM on la même dimension.

Il est important de ne pas perdre la carte SIM ni de la poser près d'appareils magnétiques ou électroniques afin d'éviter de perdre des données et les difficultés de connexion à un réseau. Lorsque vous enlevez la carte SIM et la batterie, vous devez toujours éteindre le téléphone en premier.

L'insertion d'une carte SIM pendant le chargement de la batterie risque d'endommager la carte SIM.

**La touche de navigation est utilisée pour vous déplacer dans les menus.**

#### [VERS LE HAUT]

Pour vous déplacer vers le haut du menu et obtenir un aperçu à partir du mode libre.

### [VERS LE BAS]

Pour vous déplacer vers le bas du menu et accéder à la liste d'appels à partir du mode libre.

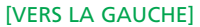

Pour ouvrir le répertoire directement à partir du mode libre.

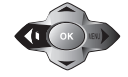

# [VERS LA DROITE]

Pour accéder au menu SMS directement à partir du mode libre.

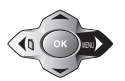

# UTILISATION DE LA BATTERIE RICARICA DELLA BATTERIA

### **INSTALLER LA BATTERIE**

- Insérez le dos de la batterie dans la fente au dos de l'appareil. Puis <sup>2</sup> appuyez sur la batterie vers le bas jusqu'au verrouillage.

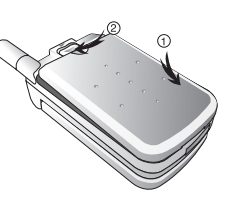

### **ENLEVER LA BATTERIE**

Abaissez le taquet d'une main et soulevez le haut de la batterie avec l'autre pour l'enlever.

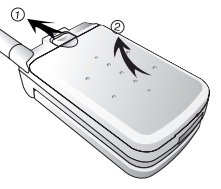

La batterie doit être placée correctement dans le compartiment qui lui est réservé. Si la batterie est mal installée, le téléphone ne s'allumera pas ou la batterie risque de glisser et de tomber lors de l'utilisation du téléphone.

### **COLLEGAMENTO DELL'ALIMENTAZIONE**

Insérez le contacteur du chargeur dans la fente correspondante et branchez le chargeur sur la prise de courant.

\* Il convient de noter que le contacteur devra être inséré dans la fente en respectant la polarité.

### **NIVEAU DE CHARGEMENT**

Lorsque la batterie est chargée et que le téléphone est éteint, celui-ci affiche une animation en LCD qui s'arrêtera lorsque le chargement est terminé.

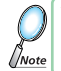

*14 15* plutôt que de fréquents chargements pour des courtes périodes. Vous devrez charger la batterie au moins 4 heures avant la première utilisation. Afin de prolonger la durée de vie de la batterie, il est préférable de la charger à-bloc pour une longue période

# CHARGEMENT DE LA BATTERIE INFORMATIONS IMPORTANTES CONCERNANT LA BATTERIE

# **DÉBRANCHER LE CHARGEUR**

Appuyez sur l'onglet pour relâcher le contacteur puis débranchez le chargeur.

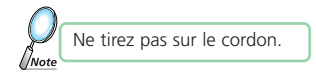

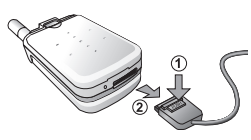

- <sup>l</sup> Ne posez pas la batterie près d'un feu et n'essayez pas de l'ouvrir. Utilisez uniquement des batteries recommandées par le fabricant.
- $\bullet$  Ne touchez jamais le contacteur de la batterie avec des objets métalliques, en particulier lorsque vous transportez une batterie dans votre poche, ceci pourrait court-circuiter la batterie.
	- Une batterie peut causer des brûlures suite à une explosion ou des fortes températures.
- <sup>l</sup> Faites attention à ne jamais laisser tomber la batterie et évitez d'appuyer dessus. - Un mauvais fonctionnement ou des incendies sont possibles.
- <sup>l</sup> Veuillez conserver vos batteries hors de la portée des enfants et dans un endroit sec et froid.
- Chargez une batterie puis gardez-là à température ambiante.
	- Des températures élevées peuvent diminuer la charge de la batterie et avoir un effet lors du chargement.
- Puisque les batteries sont des produits rechargeables, la durée de vie de la batterie peut diminuer en fonction du temps et du nombre de rechargements.
	- Une nouvelle batterie doit être achetée et utilisée lorsque la durée de vie a diminuée d'environ la moitié.
- <sup>l</sup> Faites attention à ce que les contacteurs de la batterie restent propres et secs.
- Débranchez le chargeur en cas d'orage afin de protéger votre téléphone.

# **MEMO CHAPITRE 2**

# **OPERATIONS DE BASE**

•Allumer et éteindre le téléphone (On et Off) (Avec la carte SIM installée)

•Installation de la carte SIM

•Fonctions de base

•Entrer des lettres et des nombres

## **ALLUMER LE TELEPHONE (ON)**

Lorsque la carte SIM est installée.

Appuyez et maintenez appuyée la touche  $\mathcal D$  Jusqu'à ce que l'écran LCD s'allume.

•Lorsque le téléphone est verrouillé, « code PIN » s'affiche sur l'écran. Entrez alors les quatres chiffres du mot de passe pour déverrouiller votre téléphone.

•Le code PIN initial du téléphone est 1234.

# **ETEINDRE LE TELEPHONE (OFF)**

Appuyez et maintenez appuyée la touche  $\mathcal D$  Jusqu'à ce que l'écran LCD s'éteigne.

• Lorsque "NIVEAU DE LA BATTERIE FAIBLE" s'affiche et le téléphone s'éteint automatiquement. • Chargez ou changez immédiatement la batterie. • Si la batterie est enlevée pendant que le téléphone est allumé, tous les messages non-sauvegardés ou autres données seront perdus et la mémoire pourrait être endommagée.

# INSTALLATION DE LA CARTE SIM

1.Pour vous brancher sur le fournisseur de service du réseau, la carte SIM devra être installée sur votre téléphone.

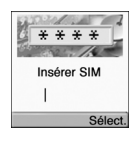

2. Vous êtes invité à appuyer sur  $\mathcal{D}$  pour afficher la liste des langues disponibles.

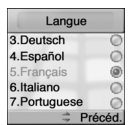

3.Le logement de la carte SIM est situé près de la batterie.

Installez la carte SIM, la partie dorée vers le bas et l'angle coupé ajusté au logement. Ne jamais forcer.

Evitez de toucher la face dorée de la carte SIM.

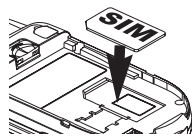

# INSTALLATION DE LA CARTE SIMETRE EN ENTRE LA CARTE SIMETRE EN ENTRE LA CARTE SIMETRE EN ENTRE LA CARTE SIMETRE

4.Allumez le téléphone en appuyant pendant plusieurs secondes sur la touche correspondante.

Appuyez et maintenez appuyée la touche  $\mathcal D$  Jusqu'à ce que l'écran LCD s'allume.

5.Vous êtes invité à entrer le code PIN.

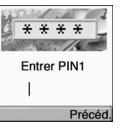

## **EFFECTUER UN APPEL**

1.Entrez un numéro de téléphone.

Pour effacer le dernier numéro que vous avez entré, appuyez sur  $\infty$ .

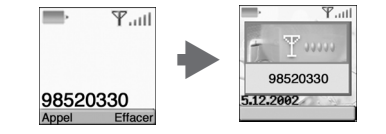

2. Appuyez sur  $\textcircled{\tiny{\textcircled{\tiny{}}}}$ .

- Le message "**RESEAU OCCUPE**" ou "**ECHEC**" est affiché lorsque la connexion ne s'est pas effectuée.
- Lorsque vous sélectionnez la fonction **RECOMPOSITION AUTOMATIQUE** dans le menu des fonctions (voir page 81), l'appel sera renouvelé automatiquement pour la durée que vous avez sélectionnée.
- Appuyez sur  $\mathcal{D}$  pour mettre fin à la communication.

6. Entrez le code PIN fourni par le fournisseur de réseau et appuyez sur  $\odot$ .

# FONCTIONS DE BASE FONCTIONS DE BASE

### **RECEVOIR UN APPEL**

**1.Le téléphone sonne.**

Pour refuser ou mettre fin à l'appel, appuyez sur  $\mathcal D$ .

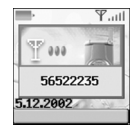

**Fonction d'identification de l'appelant** Vous pouvez afficher l'identité de l'appelant.

#### **2.Ouvrez le clapet du téléphone et commencez à parler.**

Lorsque le clapet du téléphone est ouvert, appuyez sur la touche  $\textcircled{ }$  ou  $\textcircled{ }$ .

Avec un kit « Mains libres », appuyez pendant plusieurs secondes sur [send/end] (Envoyer/terminer) pour recevoir ou terminer un appel.

Si vous effectuez un appel, le numéro est automatiquement stocké  $d$ dans la Liste des appels. Pour utiliser un numéro, appuyez sur  $\circledcirc$  pour ouvrir la liste, déplacez vous sur le numéro désiré et appuyez sur la touche o pour appeler ce numéro.

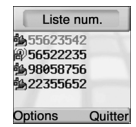

### **APPEL INTERNATIONAL, APPEL VERS UNE EXTENSION, APPEL D'URGENCE**

Pour effectuer un appel local, il suffit de composer le numéro désiré puis d'appuyer sur la touche  $\textcircled{2}$  ou  $\textcircled{3}$ . Vous entendrez le signal d'appel ou la tonalité d'occupation. A la fin de l'appel, appuyez sur  $\mathcal{D}$ . Certains pays (par exemple les USA) utilisent des codes régionaux. Le cas échéant, il convient d'entrer le code régional avant le numéro de téléphone (sans laisser d'espace).

1. Pour effectuer un appel international, appuyez sur  $\lll$  jusqu'à ce que le signe + apparaisse. Puis entrez le code du pays et le code régional si nécessaire puis finalement le numéro de téléphone. (Sans laisser d'espace)

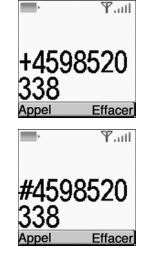

2.Pour effectuer un appel vers une extension, vous pourriez avoir à passer par un standard automatique.

- Pour cela : Entrez un numéro de téléphone.
	- Appuyez une fois sur $\leq 7$ .
	- Entrez le numéro de l'extension. Appuyez sur ...
	- L'appel sera automatiquement redirigé vers la ligne d'extension.

3.Vous pouvez effectuer un appel d'urgence à tout moment, même sans que la carte

SIM soit installée. Vous serez invité à confirmer votre appel. (Pour éviter les appels accidentaux) **Numéro d'appel d'urgence : 112**

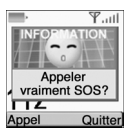

Le mode « Saisie » est activé lorsque vous désirez entrer des lettres et des chiffres, spécialement lorsque vous ajoutez une nouvelle entrée dans le répertoire, lorsque vous écrivez un nouveau SMS ou que vous réglez une **ABC**

certaine caractéristique. Dans le mode "Saisie", vous devrez entrer des lettres, des chiffres et des symboles en utilisant le clavier. Le langage T9 a un dictionnaire intégré qui permet au téléphone de compléter un mot déterminé en fonction des touches appuyées. Le dictionnaire prédit le mot que vous désirez entrer dès que vous appuyez sur les touches. Le téléphone contient les langues suivantes.

# **T9 Langue**

Appuyez sur  $\circled{e}$ , et allez à 'T9 Langue' puis appuyez sur  $\circled{e}$ .

Déplacez-vous aux options suivantes et appuyez sur opour choisir la langue

(Anglais / Allemand / Italien / Espagnol / Francais / Portugais).

Appuyez sur Pour revenir à la fenêtre principale de saisie.

Appuyez sur une touche à la fois pour entrer un mot.

Appuyez sur  $\circledast$  ou  $\circledast$  pour obtenir une liste de mots et appuyez sur  $\circledast$  pour sélectionner un mot choisi et ajouter un espace lorsque le mot apparaît.

**Par exemple pour saisir le mot « Boy » :** Appuyez sur  $\ll$  pour sélectionner une case de

lettres. Appuyez sur  $\mathbb{Z}$ ,  $\mathbb{D}$ ,  $\mathbb{D}$ . Utilisez  $\mathbb{Q}$  ou  $\mathbb{Q}$  pour trouver le mot.

Appuyez sur  $\mathcal{Q}$  pour le sélectionner et ajouter un espace.

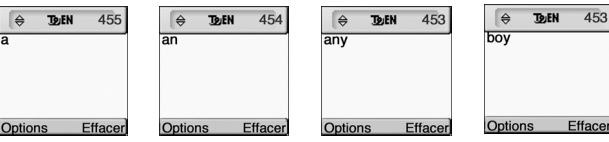

# ENTRER DES LETTRES ET DES CHIFFRES ENTRER DES LETTRES ET DES CHIFFRES

Appuyez sur  $\Diamond$ , déplacez-vous vers 'ABC' puis appuyez sur  $\Diamond$ . Appuyez sur une touche pour voir l'alphabet qui lui est assigné et continuez d'appuyer sur la touche jusqu'à ce que l'alphabet apparaît à l'écran.

**123**

Appuyez sur ≌), déplacez-vous vers '123' puis appuyez sur .....................<br>Entrez les chiffres à l'aide du clavier.

# 123 **Options** Précéd

**Options** 

Effacer

**ARC Near Hav T** annreciate unur kind lending us the unlksuargen

# **SYMBOLES**

Appuyez sur . déplacez-vous vers 'symboles' puis appuyez sur . Appuyez sur  $\textcircled{3}$  ou  $\textcircled{4}$  pour voir les différents jeux de symboles assignés à chaque touche.

Appuyez sur une touche pour revenir au mode précédent.

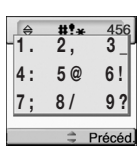

# ENTRER DES LETTRES ET DES CHIFFRES

### **FONCTIONS DES TOUCHES**

Avec le mode de saisie (Langue anglaise), les touches suivantes sont utilisées pour entrer des lettres, des chiffres, des numéros et des symboles.

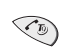

Appuyez sur [soft1] pour sélectionner le mode de saisie; ABC, 123, symboles, langage T9.

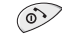

Appuyez sur [soft2] pour annuler une frappe.

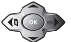

*28*

 $\sqrt{\#}$ 

 $\sqrt{0}$ 

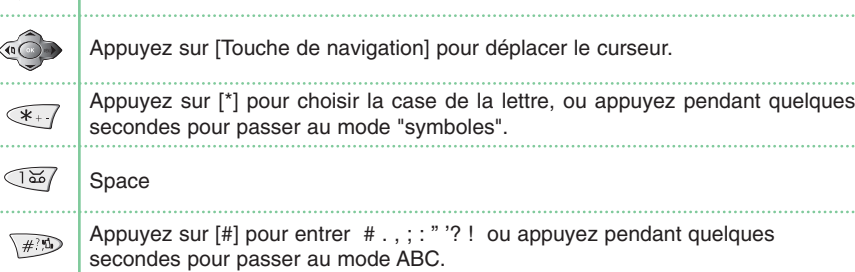

Appuyez pendant quelques secondes sur [0] pour passer au mode 123.

# **CHAPITRE 3**

# **OPERATIONS DE BASE**

•Messages •Internet mob. •Organiser •Divert. •Mon téléphone •Réglages

*29*

# MESSAGES MESSAGES

## **NOUVEAU SMS**

1.Appuyez sur ۞ ۞ ۞ ۞ ۞ pour sélectionner « SMS ». , ,

Tapez votre message (avec un maximum de 456 caractères latins).

Au fur et à mesure que vous tapez des caractères, le nombre restant de caractères permis est affiché en haut à droite sur l'écran.

Pour ajouter une image ou une mélodie à votre SMS, choisissez **Joindre** avec la touche Softkey gauche. L'écran Ajouter des images et des sons apparaît. Choisissez « Animation » ou « Mélodie » et déplacez-vous pour la choisir – Appuyez sur . L'élément est ajouté au texte du SMS. Appuyez de nouveau sur  $\infty$  pour envoyer le SMS.

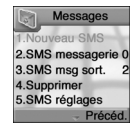

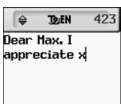

Options

Efface

2. Ecrivez un « Nouveau SMS », appuyez sur  $\bullet$  pour obtenir un apercu de votre message.

3. Appuyez de nouveau sur  $\odot$  puis entrez un numéro de téléphone et appuyez sur  $\odot$ .

#### **Appuyez sur pour sélectionner Options.**

Message groupe : Pour envoyer un message à tous les numéros dans un groupe. Répertoire : Pour rechercher un numéro dans votre répertoire.

4.Choisissez entre « Send only » ou « Enr. & envoyer ». Appuyez sur  $\odot$ .

5.Appuyez sur opour accepter.

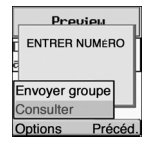

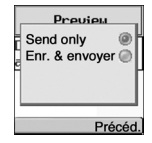

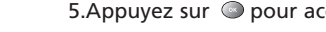

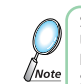

*30 31* SI VOUS UTILISEZ PLUS DE 153 CARACTERES, DEUX SMS SERONT ENVOYES ET SI VOUS UTILISEZ PLUS DE 306 CARACTERES, UN TOTAL DE TROIS SMS SERA ENVOYE. CERTAINES LANGUES PEUVENT POSSEDER DES LETTRES SPECIALES, CE QUI PEUT PRODUIRE JUSQU'A SEPT SMS ALL TOTAL.

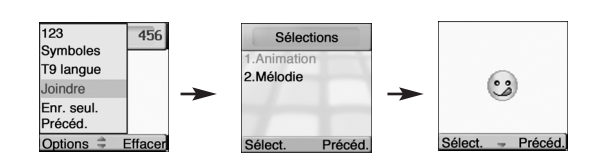

#### *LIRE DES MESSAGES*

Une icône Nouveau SMS apparaît lorsqu'il y a un message non lu (avec une sonnerie ou des vibrations si sélectionné).

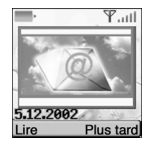

### 1. Appuyez sur  $\mathcal{F}$  « Lire Message ».

#### **Appuyez sur pour sélectionner Options.**

- Faire suivre : Pour renvoyer un message à un autre numéro. - Répondre : Pour répondre à un message.

- Effacer : Pour effacer un message.

Pour lire le message plus tard, appuyez sur Plus tard.

Le message est sauvegardé et une  $\blacksquare$  icône apparaît sur l'écran

#### Ok.iMat.RIVERVIEU **HNTEL 67329922.** room 614 From: +60122001903 Sent: 2882-86-15 16:13 Options - Effacer

# MESSAGES MESSAGES

## **SMS MESSAGERIE**

1.Appuyez sur  $\textcolor{blue}{\textcircled{\bullet}}$   $\textcolor{blue}{\textcircled{\hspace{0.5ex}x}}$  pour sélectionner « SMS messagerie ». , ,

Pour lire un SMS reçu, allez au menu « SMS » :

-Dans le menu « SMS », choisissez « Boîte Réception ».  $\blacksquare$  indique un message lu et  $\blacksquare$  indique un message non lu.

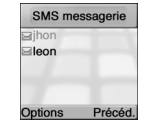

-Choisissez un message puis appuyez sur opour le lire.

### **Appuyez sur pour sélectionner Options.**

- Faire suivre : Pour renvoyer un message à un autre numéro. Répondre : Pour répondre à un message. - Composer : Pour composer le numéro. - Effacer : Pour effacer un message. - Lire : Pour lire un message.

# **SMS MSG SORT.**

1. Appuyez sur  $\text{C}\rightarrow\text{C}\text{C}$  ,  $\text{C}\text{D}$  pour sélectionner « SMS msg sort. ». Pour éditer un message Envoyé ou Sauvegardé : - Déplacez-vous sur « Boîte Envoi ».<br>Choisissez un message. ⊠ indique un message lu et 圓 indique un message à sauvegarder et à envoyer. Boîte envoi

#### **Appuyez sur pour sélectionner Options.**

*32 33* - Faire suivre : Pour renvoyer un message à un autre numéro.<br>- Éditer : Pour éditer un message. - Envoyer : Pour envoyer un message. - Effacer : Pour effacer un message. - Lire : Pour lire un message.

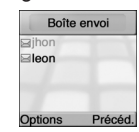

## **SUPPRIMER**

- 1.Appuyez sur pour sélectionner « Supprimer ».
- 2. Vous devez choisir l'une des options suivantes et appuyer sur  $\circledcirc$  pour effacer le message.
- 3. Appuyez sur  $\circledcirc$  pour confirmer ou sur  $\circledcirc$  pour retourner à la page précédente.

Effacez régulièrement vos messages pour éviter de remplir inutilement la mémoire. //Note

# **MODÈLE SMS**

1. Appuyez sur  $\textcolor{blue}{\textcircled{\bullet}}$   $\textcolor{blue}{\textcircled{\bullet}}$   $\textcolor{blue}{\textcircled{\bullet}}$  pour sélectionner « Modèle sms ». , ,

Pour créer un modèle SMS, choisissez « Modèle SMS » et écrivez le message puis appuyez sur opour le sauvegarder. Vous pouvez activer cette fonction en utilisant le menu "Sélections" dans "Réglages SMS".

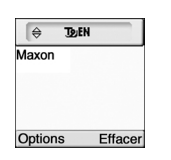

Supprimer

1. Vider bte réc.

2. Vider bte env.

3.Supprimer tout

Précéd

# MESSAGES MESSAGES

# **SMS RÉGLAGES**

Pour régler les fonctions relatives aux SMS. 1.Appuyez sur  $\textcolor{red}{\textcircled{\bullet}}$   $\textcolor{red}{\textcircled{\bullet}}$  pour sélectionner « SMS réglages ». , ,

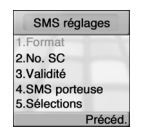

Format 2.Fax (GPR3) 3.Pager

Précéd

4.E-mail

*FORMAT* Le format « Texte » est celui par défaut.

1.Appuyez sur pour sélectionner « Format ». 2.Sélectionnez l'un des formats puis appuyez sur @ pour sauvegarder ce réglage.

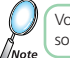

Vous devrez choisir l'un des quatres formats de données qui sont offerts par votre fournisseur de réseau.

## *NO. SC*

1.Appuyez sur pour sélectionner « No.SC ». 2.Entrez le numéro de votre centre de service.

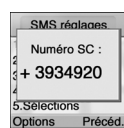

*VALIDITÉ* Cette fonction vous permet de choisir la durée de validité des messages sur votre réseau.

1.Appuyez sur pour sélectionner « Validité ». 2.Sélectionnez l'une des options puis appuyez sur © pour sauvegarder ce réglage.

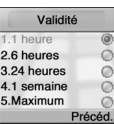

**SMS PORTEUSE** Votre abonnement au réseau doit comprendre les services GPRS pour pouvoir utiliser cette fonction.

1.Appuyez sur pour sélectionner « SMS porteuse ». 2.Sélectionnez une connexion GSM ou GPRS et appuyez sur @ pour sauvegarder ce réglage.

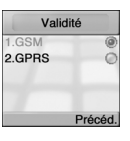

# MESSAGES MESSAGES

## *SÉLECTIONS*

1.Appuyez sur  $\circledast$   $\circledast$   $\circledast$   $\circledast$   $\circledast$  pour sélectionner « Sélections ». 2.Sélectionnez l'une des options disponibles et appuyez sur ● pour l'activer ou la désactiver.

**SMS Class 0 .** 

#### Sélections 1. SMS classe 0 2 Vérif, envoi 3. Modèle utilis. 4. Canal réponse Précéd.

**Verifier Envoi.**  $\vec{\nabla}$ Vous devrez confirmez les messages avant de les envoyer.

Les messages de classe 0 sont affichés mais non sauvegardés. Un nouveau message remplacera donc le précédent.

## **Modèle Utiliser.**

Pour utiliser un SMS modèle comme point de départ pour votre message.

### **Canal Réponse.**

Permet au receveur du message d'utiliser le centre de service de l'appelant.

# **Lire CB**

La bande publique (CB) est un service de réseau maintenu par votre fournisseur de service. Vérifiez avec votre fournisseur pour plus de détails. Lorsque vous recevez un CB, le message apparaît automatiquement sur l'écran.

#### 1.Appuyez sur « $\bullet$   $\circ$   $\circ$   $\circ$   $\circ$  pour sélectionner « Lire CB ». , ,

Les messages sont stockés dans la mémoire seulement et donc chaque nouveau message remplace le précédent sur le canal.

Pour lire le dernier message stocké, ouvrez le menu « Messages » puis choisissez « Lire CB » et finalement choisissez le réseau désiré.

# MESSAGES MESSAGES

# **CB RÉGLAGES**

1.Appuyez sur , , pour sélectionner « CB réglages ».

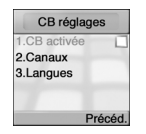

# *CB ACTIVÉE*

1.Appuyez sur ۞, ۞, ۞, ۞ pour sélectionner « CB activée ». 2. Appuyez sur o pour recevoir ou non les messages CB ; pour activer les messages CB, cochez la case en utilisant ...

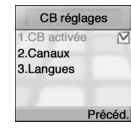

### *CANAUX*

1.Appuyez sur ۞ ۞ ۞ ۞ ۞ @ pour sélectionner « Canaux ». 2.Vous visualiserez la liste des canaux et pouvez en ajouter des nouveaux.

3. Pour ajouter, éditer ou effacer, appuyez sur  $\mathcal{F}_2$ .

#### *LANGUES*

1.Appuyez sur @ෙ ැන ැන ෑන pour sélectionner « Langues ». ,,, 2.Choisissez la langue désirée.

3. Appuyez sur **c** pour sauvegarder ce réglage.

**Allemand, Anglais, Italien, Français, Espagnol, néerlandais, Suédois, Danois, Portugais, Finnois, Norvégien, Grec, Turc**

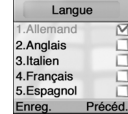

Voir canaux  $155$  $245$ Suppr. Éditer Nouveau Options

Précéd

### **ACCUEIL**

**Le WAP est une technologie** qui vous permet d'accéder à l'Internet mobile grâce à votre téléphone. En fonction de la place d'achat, et si votre fournisseur de service supporte le service WAP, il est probable que votre téléphone est déjà configuré pour le WAP. Si vous l'utilisez pour la première fois, veuillez suivre les instructions ci-dessous.

#### 1.Appuyez sur « $\bullet$   $\bullet$   $\circ$   $\bullet$   $\bullet$   $\bullet$  pour sélectionner « Accueil ». , ,

L'affichage indique « Connexion au serveur – Demande de données ».

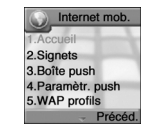

Lorsqu'une connexion est établie, la page d'accueil est affichée. Suivez les instructions à l'écran pour vous déplacer sur la page d'accueil ou pour accéder à d'autres pages, grâce au menu "Options" de la touche Softkey  $a$ auche  $\circledcirc$ 

Les deux premiers sous-menus sont Accueil et Signets. L'accueil sera la page d'accueil de votre fournisseur de service et la seule option active puisque qu'au départ aucun signet n'a encore été défini. Vous pourrez ensuite ajouté des signets.

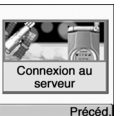

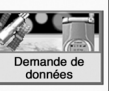

Précéd

# **SIGNETS**

Vous pouvez accéder à n'importe quel page WAP en tapant l'URL de la page. L'URL doit commencer avec http:// pour pouvoir ouvrir la page. Valider l'URL en appuyant sur OK. Votre téléphone peut mémoriser jusqu'à 50 URL et ceux-ci peuvent ensuite être facilement ouvert grâce au menu « Signets », en utilisant les commandes suivantes :

#### 1.Appuyez sur « $\bullet$   $\curvearrowright$   $_{\mathbb{Z}^{m}}$  and pour sélectionner « Signets ». , ,

- $\sqrt{2}$  Sélectionner. Pour ouvrir la liste des signets WAP.
- **Éditer.** Pour éditer l'addresse d'un site WAP.
- **Bood Ajouter.** Pour ajouter un nouveau Signet sur une page.

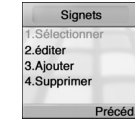

- **4 Supprimer.** Ouvrez la liste des signets WAP. Effacez l'un des signets et appuyez sur ...
	- Certaines pages WAP peuvent être protégées en vous demandant d'entrer un nom d'utilisateur et un mot de passe. En général, vous pourrez accéder à ces pages protégées en tant qu' « invité » mais ne pourrez pas accéder à toutes les pages de ces sites.
	- Certains opérateurs vous permettent de recevoir et de lire des Emails via le WAP. Dans la plupart des cas, vous devrez fournir votre compte Internet et mot de passe à l'opérateur. Cet opérateur accède ensuite à votre compte et vous envoie les emails par une page WAP. Contactez votre fournisseur pour plus de détails.

# INTERNET MOB.

# **BOÎTE PUSH**

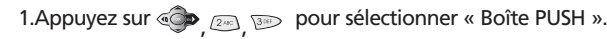

Si votre opérateur supporte la technologie PUSH, vous pourrez recevoir des messages directement de votre fournisseur de service Internet. Ces messages sont annoncés dans une fenêtre contextuelle et sauvegardés dans la « Boîte PUSH ». Pour la personnaliser, dirigez-vous vers :

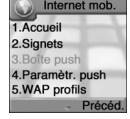

## **PARAMÈTR. PUSH**

- 1.Appuyez sur «  $\bullet$  ,  $\circledast$  ,  $\circledast$  pour sélectionner « Paramètr. push ».
- 2. Appuyez sur o pour l'activer ou la désactiver. Appuyez sur  $\bullet$  et choisissez l'une des options suivantes.

**1. Permettre PUSH : 2. Réglages SL Tjrs demander.** Vous devrez confirmer les sites WAP avant de pouvoir les ouvrir. **Tjrs ouvrir.** Les sites WAP s'ouvrent automatiquement. **Ouv. en WAP.** Les sites WAP s'ouvrent seulement dans une session WAP.

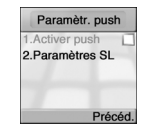

## **WAP PROFILS**

1.Appuyez sur ,,,<sup>~</sup> pour sélectionner « WAP profils ». 2. Choisissez l'une des options suivantes et appuyez sur ...

Si vous obtenez le message « Réglages WAP incorrects » votre téléphone <sup>n</sup>'est pas réglé pour le WAP. Vous aurez besoin de certaines informations de bases de votre réseau (indiquées dans ce manuel). Vérifiez le paquet ou contactez votre fournisseur de service. Une fois que vous disposez des informations nécessaires :

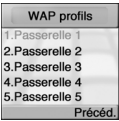

# INTERNET MOB.

## *DÉFAUT*

1.Appuyez sur ,,,~, pour sélectionner « Défaut ».

Utilisez « Défaut » pour indiquer votre page d'accueil. Vous pouvez configurer jusqu'à 5 portails, mais vous ne pouvez avoir qu'un seul Accueil.

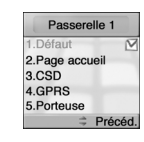

#### *PAGE ACCUEIL*

1.Appuyez sur  $\text{C}\text{D}_{\rho}$  ,  $\text{D}\text{D}_{\rho}$  ,  $\text{C}\text{D}_{\rho}$  ,  $\text{D}\text{D}_{\rho}$  pour sélectionner « Page accueil ».

-Entrez une adresse URL et appuyez sur  $\lceil \ \ \odot \ \ \rceil$  pour la sauvegarder.

Accueil (par exemple http://wap.aol.com)

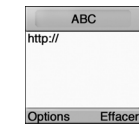

# *CSD*

1. Appuyez sur  $\bigcirc \bullet$ ,  $\bigcirc \bullet$  ,  $\bigcirc \bullet$  ,  $\bigcirc \bullet$  pour sélectionner « CSD ». Dans chaque option, vous devrez soit taper quelque

chose ou faire un choix.

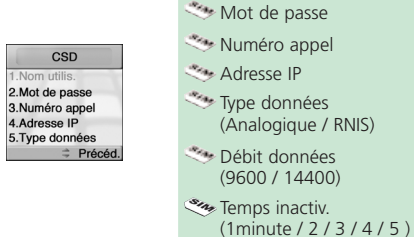

**Nom** utilisateur.

### *GPRS*

1.Appuyez sur ,,,~, pour sélectionner « GPRS ». Vous devrez taper quelque chose dans chaque option.

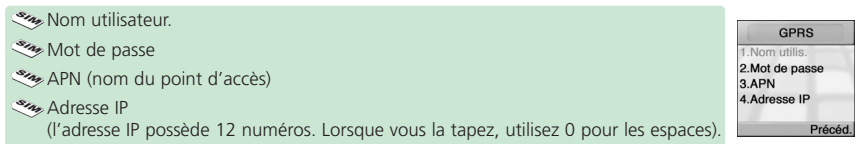

# INTERNET MOB.

#### *PORTEUSE*

1.Appuyez sur , هم السلم السلم السلم السلم السلم المسلم السلم السلم السلم السلم 1.Appuyez sur . 2.Sélectionnez l'une des options puis appuyez sur o pour sauvegarder ce réglage.

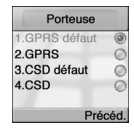

#### *MODE CONNECT.*

1.Appuyez sur  $\circledast$ ,  $\circledast$ ,  $\circledast$ ,  $\circledast$  ,  $\circledast$  ,  $\circledast$  pour sélectionner « Mode Connect. ».

2.Choisissez entre Temporairement et Continuellement. Appuyez sur pour sauvegarder ce réglage.

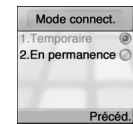

## *SÉCURITÉ*

1. Appuyez sur 
$$
(\bullet)
$$
  $(\text{A})$   $(\text{A})$   $(\text{A})$   $(\text{A})$   $(\text{A})$   $(\text{A})$   $(\text{A})$   $(\text{A})$   $(\text{A})$   $(\text{A})$ 

Cochez cette case pour permettre le transfert de données chiffrées, ce qui est requis par certains URL.

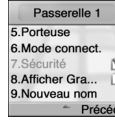

### *AFFICHER GRAPHIQUES*

1.Appuyez sur ,,,~, pour sélectionner « Afficher Graph. ».

Cochez cette case pour permettre d'afficher les graphiques.

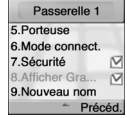

### *NOUVEAU NOM*

1.Appuyez sur (په $\mu,\,\mathbb{R}$ ه) ,  $\mathbb{S}$  ,  $\mathbb{S}$  ,  $\mathbb{S}$  ,  $\mathbb{S}$  , pour sélectionner « Nouveau nom ». 2.Editez le nom du portail.

Recommencez les étapes pour chacun des 4 autres portails pour créer des pages « Accueil » alternatives. //Note

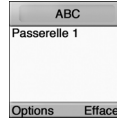

# INTERNET MOB.

# **CACHE VIDE**

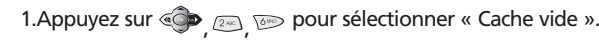

Afin d'accélérer l'accès à vos pages préférées, des informations sont stockées dans la mémoire cache de votre téléphone. Il est recommandé d'effacer la mémoire

cache régulièrement pour éviter de remplir inutilement la mémoire du téléphone.

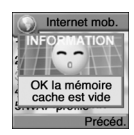

 $ORGANISER$  L'assistant personnel est un outil pratique qui vous permet d'enregistrer vos plannings et qui vous<br> $ORGANISER$  alerte de vos réunions, célébrations, etc.

# **ORGANISER**

### *AFFICHER MOIS*

1.Appuyez sur  $\textcolor{blue}{\textcircled{\bullet}}$   $\textcolor{blue}{\textcircled{\bullet}}$   $\textcolor{blue}{\textcircled{\bullet}}$   $\textcolor{blue}{\textcircled{\bullet}}$   $\textcolor{blue}{\textcircled{\bullet}}$  pour sélectionner « Afficher mois ». ,,,

- Un calendrier apparaît avec tous les plannings affichés. La date des plannings est en vert, et la date choisie apparaît en violet. - Le calendrier change automatiquemenbt en fonction de la saison.

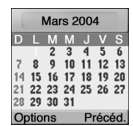

2. Utilisez  $\circledcirc$  pour choisir une date et appuyez sur  $\circledcirc$  pour afficher tous les plannings à cette date.

**Appuyez sur pour sélectionner Options.** Afficher Jour : Pour convertir en mode « Afficher Jour ». Nouveau : Pour ajouter un nouveau planning.

3. Choisissez un planning et appuyez sur  $\heartsuit$  pour pouvoir faire :

*50 51* **Appuyez sur pour sélectionner Options.** Mois : Pour passer au mode « Afficher Mois ». Nouveau : Pour ajouter un planning. Sélectionnez l'une des catégories suivantes (Planning, Anniversaire/Mémo). Supprimer : Pour supprimer un planning. Afficher : Pour afficher un planning.

## **CALENDAR** Pour ajouter et vérifier vos plannings.

1.Appuyez sur « sin and pour sélectionner « Calendrier ».

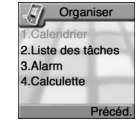

## *AFFICHER JOUR*

1.Appuyez sur  $\textcolor{red}{\textcircled{\bullet}}$   $\textcolor{red}{\textcircled{\bullet}}$   $\textcolor{red}{\textcircled{\bullet}}$  as pour sélectionner « Afficher Jour ». ,,,

2.Utilisez  $\circledcirc$  et  $\circledcirc$  pour choisir un planning et appuyez pour  $\circledcirc$  l'afficher.

Avec « Afficher Jour », vous pouvez visualiser un planning par dates spécifiques. Vous pouvez vous déplacer entre les entrées et utiliser  $\begin{bmatrix} 1 & 1 \\ 1 & 1 \end{bmatrix}$  pour visualiser un planning particulier. Appuyez sur  $\lceil \bigcircled{\S} \rceil$  pour ajouter un planning et l'éditer ou l'effacer.

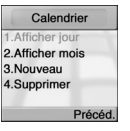

#### **Appuyez sur pour sélectionner Options.**

, ,

Mois : Pour passer au mode "Afficher Mois". Nouveau : Pour ajouter un planning. Sélectionnez l'une des catégories suivantes. (Réunion/Anniversaire/Mémo) Supprimer : Pour Supprimer un planning. Afficher : Pour afficher un planning.

# **ORGANISER**

#### *NOUVEAU*

1.Appuyez sur  $\textcolor{red}{\textcircled{\bullet}}$   $\textcolor{red}{\textcircled{\bullet}}$  as pour sélectionner « Nouveau ». ,,,

Vous utilisez « Nouveau » pour ajouter un planning. Vous devrez le définir en tant que Réunion, Anniversaire ou Mémo. Faites votre choix et entrez les informations relevantes grâce à l'éditeur de texte. Utilisez  $\lceil \bigcirc \rceil$  | pour vous déplacer entre les différents champs

de saisie : **Objet :**

Pour entrer le titre du planning.

 **Date de début et Date de fin, Heure de début et Heure de fin.** Pour régler l'heure et la date du planning.

#### **Temps rappel**

Pour régler une alarme qui vous avertira avant le planning.

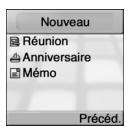

Nouv réunion 1.Objet 2.Date de début 3.Date de fin Enreg.  $\Rightarrow$  Précéd

# **ORGANISER**

#### *SUPPRIMER*

1.Appuyez sur «  $\bullet\hspace{-.05in}\bullet$   $\circledast$   $\circledast$  a pour sélectionner « Supprimer ». ,,,

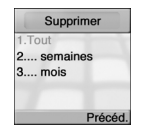

2. Choisissez l'une des options suivantes et appuyez sur  $\odot$ .

1. Tout : Pour effacer tous les plannings.

2. Plus 1 Semaine : Efface tous les plannings datant d'une semaine.

3. Plus 1 Mois : Pour effacer tous les plannings datant d'un mois.

3. Appuyez sur  $\mathcal{D}$  pour accepter.

# **ORGANISER**

# **LISTE DES TÂCHES**

Pour enregistrer n'importe quel type d'informations.

1.Appuyez sur «حَمَّ رَحْمَة pour sélectionner « Liste des tâches ».

La liste des tâches est un carnet électronique qui vous aidera à vous rappeler des choses à faire. Cette liste est accessible dans le dossier « Assistant Personnel »

Si aucune tâche n'est entrée dans la liste, l'écran affichera « Pas d'entrées ».

## *NOUVEAU*

//Note

- 1. Appuyez sur  $\textcircled{\tiny{\textcircled{\tiny{\textcirc}}}}$  pour sélectionner « Options ».
- 2. Sélectionnez une tâche et appuyez sur  $\textcircled{\tiny{\textcircled{\tiny{R}}}}$  pour afficher les détails.
- 3.Déplacez-vous vers chaque champ de saisie pour entrer des détails.
- 1. Objet : Entrer un titre pour la tâche.
- 2. Échéance : Entrer la date prévue pour la tâche.
- 3. Memento : Activez cette option et il vous sera demandé de donner l'heure et la date de la mémo.

4. Date du mémo.

5. Temps rappel.

Lorsqu'une ou plusieurs tâches sont entrées, vous pouvez choisir parmi les options suivantes : Supprimer tout, Supprimer, Nouveau

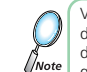

Vous pouvez entrer jusqu'à 10 tâches différentes, chacune avec un maximum de 24 caractères et une alarme pour qu'elles vous soient rappelées.

Faire une liete

Précéd

I Ski

Suppr. Nouveau

Ontions

Suppr. Tout

# **ORGANISER**

# **ALARM**

1. Appuyez sur «  $\bullet \circledast$   $\circledast$  pour sélectionner « Alarm ». , ,

## *TIME*

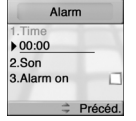

1. Appuyez sur «  $\bullet \circledast$   $\circledast$   $\circledast$   $\circledast$  pour sélectionner « Time ». ,,, 3.Entrez une heure.

## *SON*

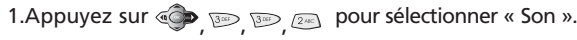

Son – Alarme  $1 - 5$ 

#### *ALARM ON*

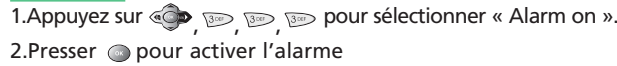

#### Alarme<sub>1</sub> Alarme<sub>2</sub> Alarme 3 Alarme<sub>4</sub> Alarme 5  $\circ$  $\Rightarrow$  Précéd

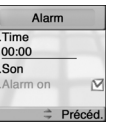

# **ORGANISER**

# **CALCULETTE**

Utilisation de la calculatrice.

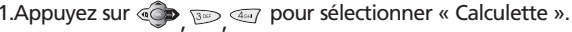

Appuyez sur [  $\mathbb N$  pour effacer le dernier chiffre tapé ou appuyez pendant plusieurs secondes sur [ Spour tout effacer et retourner à l'écran de départ.

Entrez un chiffre et choisissez la fonction  $(+)$  - ou  $\Lambda$ . Appuyez sur  $\bullet$ . Entrez un autre chiffre, appuyez sur  $\circled{.}$ . Le résultat est affiché dans la ligne inférieure de l'écran.

# *Par exemple :*

Enter 200.

//Not

Utiliser  $\bigcirc$  ,  $\circ$  puis  $\circ$  pour additionner, soustraire, multiplier ou diviser. Entrez 25. Choisissez

L'affichage montre : 225

Si vous désirez continuer avec la calculatrice, n'appuyez pas sur = mais appuyez plutôt sur [  $\circledcirc$  ] et recommencez les étapes ci-dessus. Pour terminer les calculs, appuyez sur  $\lceil \text{ } \textcircled{} \rceil$ .

#### $+ - 357 =$ 200 25 225 Précé

# DIVERT.

# **X-SHIP**

1.Appuyez sur ۞ ۞ ۞ ۞ ۞ pour sélectionner « X-ship ». , ,

X- Ship est un jeu classique de tir. Vous êtes un guerrier de l' espace et vous devez détruire des ennemis qui approchent avec votre canon laser avant qu' ils ne vous détruisent. Encerclé par les ennemis, vous pouvez vous dégager en provoquant une explosion nucléaire.

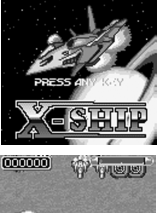

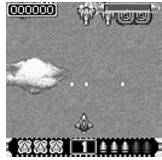

# DIVERT.

# **CRAZY RACE**

1. Appuyez sur « $\bullet$  »  $\bullet$   $\bullet$   $\bullet$   $\bullet$  ». , ,

Combien de tours de piste pourrez- vous effectuer en évitant les flaques d' huile, les obstacles et les aléas d' une compétition féroce. Choisissez entre trois types différents de voitures, chacun avec ses avantages et courez comme si votre vie en dépendait.

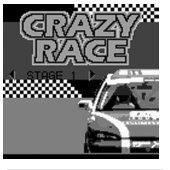

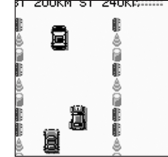

# DIVERT.

## **PUSH MAN**

1. Appuyez sur  $\circledast$   $\circledast$   $\circledast$  pour sélectionner « Push man ». , ,

Pushman est un jeu de labyrinthe. Guidez votre petit personnage à travers le labyrinthe pour éviter le fantôme, les monstres et le ver. Ramassez les pommes pour gagner des points.

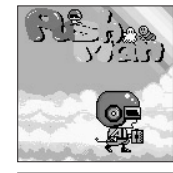

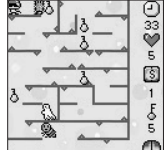

## **VOLUME**

1.Appuyez sur pour sélectionner « Volume ». , , 2.Utiliser  $\bigcirc$  et  $\bigcirc$  pour sélectionner le volume souhaité.

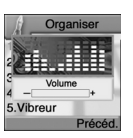

# DIVERT. MON TÉLÉPHONE Les réglages par défaut de votre téléphone en ce qui concerne les sonneries et les affichages peuvent être facilement modifiés.

## **AUDIO**

1.Appuyez sur  $\text{C}\text{D}_{\ell}$  sa  $\text{C}\text{D}$  pour sélectionner « Audio ».

# *INCOMING CALL*

1.Appuyez sur pour sélectionner « Incoming call ». ,,,

- **Alert Tune** Choisissez entre 10 cloche, 14 mélodies et des mélodies téléchargées.
- **Alert Type** Sélectionnez l'une des options disponibles. (1.Tone / 2.Tone+Vib. / 3.Tone after Vib / 4.Vibration)
- **Volume** Volume réglable à 7 niveaux, que vous choisissez avec  $\left[\bigcirc \right]$  et  $\left[\circ \right]$

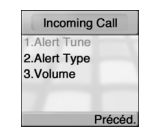

# **VIBREUR**

1. Appuyez sur  $\text{O}\subset\text{H}\left( \mathbb{R}\right)$  pour sélectionner « Vibreur ». , , 2. Sélectionner On ou Off et appuyez sur opour sauvegarder.

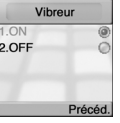

#### *SMS ALERT*

1.Appuyez sur  $\circledast$  ,  $\circledast$  ,  $\circledast$  ,  $\circledast$  pour sélectionner « Alerte sms ».

**Alert Type** - Sélectionnez le type d'alerte. (1.Tone / 2. Tone +Vib. / 3.Vibration) **Volume** - Volume réglable à 7 niveaux, que vous choisissez avec [  $\circled{ }$  ] et [

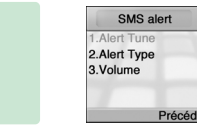

#### *KEYPAD TONE*

1.Appuyez sur ,,, pour sélectionner « Keypad tone ».

## *Son pavé*

1.Appuyez sur  $\textsf{Q}\blacktriangleright$   $\textsf{G}\textsf{M}$   $\textsf{W}\boxtimes$   $\textsf{W}\boxtimes$   $\textsf{W}\boxtimes$   $\textsf{W}\boxtimes$  and  $\textsf{W}\boxtimes$ 

,,,, 2.Sélectionnez l'une des tonalités puis appuyez sur o pour la sauvegarder.

**Alert Tune** - 10 sons différents lorsque vous recevez un SMS

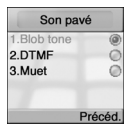

*Niveau pavé* 1. Appuyez sur  $\bigcircled{\bullet}$  ,  $\bigcircled{\bullet}$  ,  $\bigcircled{\bullet}$  ,  $\bigcircled{\bullet}$  pour sélectionner « Niveau pavé ».

2.Volume réglable à 7 niveaux, que vous choisissez avec

*62 63*  $\circledcirc$  ] et [ $\circledcircledcirc$  ].

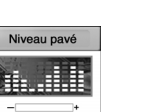

Précéd

# MON TÉLÉPHONE

### *INFO TONES*

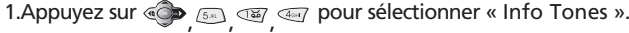

2. Sélectionnez On ou Off et appuyez sur pour sauvegarder ce réglage.

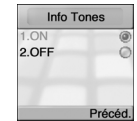

### *CONNECT TONE*

1.Appuyez sur  $\textcircled{\tiny{\textsf{max}}}$   $\textcircled{\tiny{\textsf{max}}}$   $\textcircled{\tiny{\textsf{max}}}$  pour sélectionner « Connect Tone ». ,,,

2.Sélectionnez On ou Off et appuyez sur @ pour sauvegarder ce réglage.

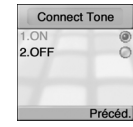

## **PAPIER PEINT**

1.Appuyez sur  $\text{C}\text{D}_{\ell^\mathrm{max}}$   $\text{D}\text{D}_{\ell^\mathrm{max}}$  pour sélectionner « Papier peint ».

, ,

### *IMAGE*

1.Appuyez sur « se loss , se logs , se pour sélectionner « Image ».

3.A l'aide de  $\textcircled{\tiny{2}}$  et de  $\textcircled{\tiny{3}}$ sélectionner l' un des dispositifs suivants et presser  $\textcircled{3}$  ou  $\textcircled{4}$  pour vérifier sa configuration.

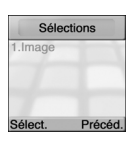

# MON TÉLÉPHONE

## **GREETING**

Vous pouvez rédiger un message d'accueil ou régler une animation et sa durée lors de l'allumage et l'éteignage du téléphone.

1.Appuyez sur  $\textcolor{blue}{\textcircled{\bullet}}$   $\textcolor{blue}{\textcircled{\bullet}}$   $\textcolor{blue}{\textcircled{\bullet}}$  pour sélectionner « Greeting ». , ,

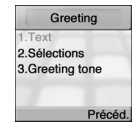

### *TEXT*

1.Appuyez sur «صَمِيرِ هِمَعَةِ) وَهِيَ اللهِ عَلَيْهِ 1.Appuyez sur «صَمِيرٍ هِمَعَةِ)

2. Tapez un message d'accueil et appuyez sur pour le sauvegarder.

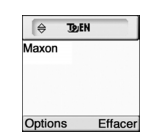

## *SÉLECTIONS*

.« pour sélectionner « Sélections ». وَهِ اللهِ السَمَعَ "1.Appuyez sur « ).

2.Vous devez régler l'une des fonctions soit pour l'allumage ou l'éteignage du téléphone.

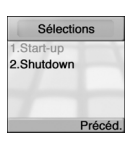

1.Start-up : Saluts / Animation / Aucun 2.Shutdown : Animation / Aucun

# MON TÉLÉPHONE

## **GROUPES APPELANTS**

Vous pouvez créer des groupes d'appelants à partir des contacts qui figurent dans votre répertoire, afin d'identifier un appelant rien que par la sonnerie.

1.Appuyez sur  $\textcolor{blue}{\textcircled{\bullet}}$   $\textcolor{blue}{\textcircled{\bullet}}$   $\textcolor{blue}{\textcircled{\bullet}}$  pour sélectionner « Groupes appelants ». , ,

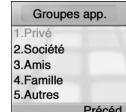

2.Utilisez  $\textcircled{2}$  pour vous déplacer sur un groupe d'appelants. 3. Appuyez sur opour le sélectionner.

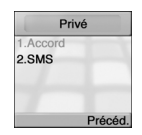

### *GREETING TONE*

.« pour sélectionner « Greeting tone « [هو صور هم) 1.Appuyez sur

2.Choisissez entre On et Off pour activer ou désactiver la tonalité lorsque le téléphone est allumé.

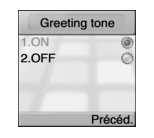

#### *ACCORD*

1. Appuyez sur *e* pour sélectionner « Accord ».

2.Sélectionnez l'une des mélodies disponibles et appuyez sur o pour sauvegarder ce réglage.

Vous pouvez désigner une mélodie pour chaque groupe.

### *SMS*

1. Appuyez sur  $\sqrt{2}$  pour sélectionner « SMS ».

2.Sélectionnez l'une des alertes SMS disponibles et appuyez sur o pour sauvegarder ce réglage.

Vous pouvez désigner une alerte SMS pour chaque groupe.

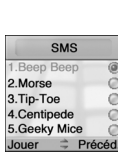

Accord 1. Piece of Cake 2 Alarme voit 3. Tweet Tweet 4 Maintenant I 5. Toc toc Jouer  $\Rightarrow$  Précéd

# MON TÉLÉPHONE

## **LCD & LED**

Votre téléphone est équipé d'un écran LCD à rétro-éclairage et peut afficher des graphiques entiers. Vous pouvez régler le contraste, la durée d'éclairage de l'écran et l'éclairage LED. 1.Appuyez sur pour sélectionner « LCD & LED ».

#### *CONTRASTE*

1.Appuyez sur « ), s.a., s.a., a pour sélectionner « Contraste ». 2.Utilisez  $\bigcirc$  et  $\bigcirc$  pour régler le contraste.

## *TPS RÉTROÉCL.*

1.Appuyez sur «حَمَمَ هِمْ) هِمَ pour sélectionner « Tps rétroécl. ».

2.Choisissez entre les durées disponibles et appuyez sur pour sauvegarder ce réglage.

, ,

Vous pouvez régler la durée de l'éclairage de l'écran lorsque le téléphone est en veille (20~60 sec.)

## *ÉCL. LED*

1. Appuyez sur  $\bigcirc \rightarrow$   $\circ$   $\circ$   $\circ$   $\circ$   $\circ$   $\circ$  pour sélectionner « Écl. LED ». **,,,** 3. Appuyez sur spour sauvegarder ce réglage.

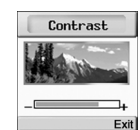

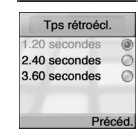

**ICD & LED** 1.Contraste 2. Tos rétroéci 3.Écl. LED

# RÉGLAGES Le menu « Réglages » est utilisé pour régler les paramètres principaux de votre téléphone tel que la<br>RÉGLAGES langue, l'heure et la date, les transferts de données, la sécurité, le réseau et les paramètres d'appel

## **HEURE & DATE**

1. Appuyez sur  $\textcircled{\tiny\bullet} \textcircled{\tiny\bullet}$   $\textcircled{\tiny\bullet}$  pour sélectionner « Heure & date ». , ,

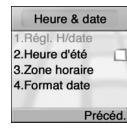

### *RÉGL. H/DATE*

1.Appuyez sur « ) <sub>, III</sub> , III pour sélectionner « Régl. H/date ».

2.Vous allez maintenant régler la date et l'heure.

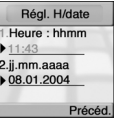

### *HEURE D'ETE*

1.Appuyez sur  $\textcolor{red}{\textcircled{\bullet}}$   $\textcolor{red}{\textcircled{\bullet}}$  as  $\textcolor{red}{\textcircled{\bullet}}$  pour sélectionner « Heure Eté ». ,,,

2. Cochez la case « Heure Eté » en utilisant @ pour utiliser la fonction d'heure d'été.

Cochez si vous désirez utiliser la fonction d'heure d'été.

#### *ZONE HORAIRE*

1.Appuyez sur  $\textcolor{blue}{\textcircled{\bullet}}$   $\textcolor{blue}{\textcircled{\bullet}}$   $\textcolor{blue}{\textcircled{\bullet}}$  pour sélectionner « Zone Horaire ». 2.Utilisez  $\textcircled{\text{\sf P}}$ et  $\textcircled{\textsf P}$ pour choisir votre fuseau horaire et appuyez sur o pour sauvegarder ce réglage.

Zone horaire (GMT) Londres Précéd.

Heure & date 1. Régl. H/date

Précéd

Heure d'été

3.Zone horaire

4. Format date

3.Vous devez indiquer votre location actuelle.

#### *FORMAT DATE*

1.Appuyez sur  $\textcolor{red}{\textcircled{\bullet}}$   $\textcolor{red}{\textcircled{\bullet}}$  as  $\textcolor{red}{\textcircled{\bullet}}$  pour sélectionner « Format Date ». ,,,

2.Sélectionnez l'un des formats disponibles puis appuyez sur o pour sauvegarder ce réglage.

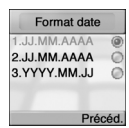

# **LANGUES**

L'affichage utilisera alors la langue choisie.

1. Appuyez sur  $\textcircled{\tiny{\textcircled{\#}}}$  ,  $\textcircled{\tiny{\textcircled{\#}}}$  pour sélectionner « Langues ».

2.Utilisez  $\textcircled{2}$  pour sélectionner « Langues ».

3.Sélectionnez l'une des langues disponibles et appuyez sur o pour sauvegarder ce réglage.

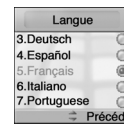

# RÉGLAGES RÉGLAGES

# **DONNÉES**

Vous pouvez configurer les paramètres pour la transmission de données vers un PC ou un ordinateur portable.

1. Appuyez sur  $\textcircled{\tiny\bullet} \textcircled{\tiny\bullet}$   $\textcircled{\tiny\bullet}$  pour sélectionner « Données ». , ,

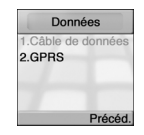

# *CÂBLE DE DONNEES*

1.Appuyez sur pour sélectionner « Câble de données ». ,,,

Câble de données 1 Débit 2. Réinitialis Précéd

2. Configurez chaque option et appuyez sur  $\odot$  pour les sauvegarder.

- Débit : (300 / 1200~ / 115200) - Réinitialiser : Vous devez le réinitialiser.

# *GPRS*

1.Appuyez sur « $\bullet,$   $\circledast,$   $\circledast,$   $\circledast$  pour sélectionner « GPRS ».

2. Configurez chaque option et appuyez sur opour les sauvegarder.

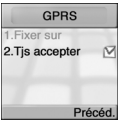

1. Fixer sur

2. Tjs accepter : Vous devez configurer cela pour l'activer.

# **SÉCURITÉ**

1.Appuyez sur pour sélectionner « Sécurité ». , ,

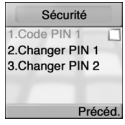

#### *CODE PIN 1*

1.Appuyez sur  $\textcircled{\tiny\bullet} \textcircled{\tiny\bullet}$  and  $\textcircled{\tiny\bullet}$  pour sélectionner« Code PIN 1 ».

,,, 2.Cochez la case pour activer le code PIN 1 et appuyez sur pour sauvegarder ce réglage.

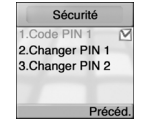

# RÉGLAGES RÉGLAGES

## *CHANGER PIN 1*

1.Appuyez sur «Corress and Alexander All III ».<br>In a correction of the Changer PIN 1 ».

2.Entrez votre ancien code PIN puis le nouveau code PIN.

Sécurité d all  $* * * *$ Entrer nouveau  $***$ Effacer

Sécurité

Entrer PIN 1 \*\*\*\* Efface

3. Confirm it when prompted. press  $\circledast$ .

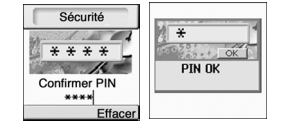

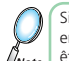

Si vous entrez un code PIN incorrect trois fois de suite, votre carte SIM se verrouille et vous devrez ensuite entrer le code PUK pour la déverrouiller. Le code PIN et PUK sont fournis avec votre téléphone ou doivent être obtenus auprès de votre fournisseur de service.

# RÉGLAGES RÉGLAGES

## *CHANGER PIN 2* 1.Appuyez sur «  $\bullet$  ,  $\bullet$  ,  $\bullet$  ,  $\bullet$  pour sélectionner « Changer PIN 2 ».

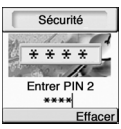

2.Entrez votre ancien code PIN puis le nouveau code PIN.

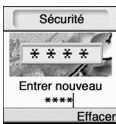

3. Validez lorsque vous y êtes invité. Appuyez sur  $\odot$ .

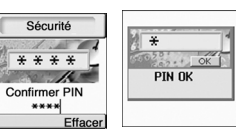

## **RÉSEAU**

1.Appuyez sur pour sélectionner « Réseau ». , ,

## *SÉLECT. RÉSEAU*

1.Appuyez sur $\circledast$  ,  $\circledast$  ,  $\circledast$  as pour sélectionner « Sélect. réseau ». 2.Choisissez Automatique ou Manuel.

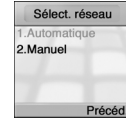

liste.

## *RÉSEAU DÉFAUT*

1.Appuyez sur pour sélectionner « Réseau défaut ». Le téléphone affiche la liste des réseaux disponibles. Les options de la touche Softkey

gauche vous permettent d'ajouter ou d'insérer un nouveau réseau. Si vous utilisez l'option Ajouter, un nouveau réseau est ajouté à la fin de la liste (avec la priorité la plus faible). L'option Insérer permet d'insérer un réseau au point du curseur dans la

,,,

Réseau 1.F SFR 2.D D<sub>2</sub> **3.E AIRTEL** 4 LIK VODAEONE **5.CH SWISS GSM** Options = Précéd.

## *AJOUTER RÉSEAU*

1.Appuyez sur  $\textcolor{blue}{\textcircled{\bullet}}$   $\textcolor{blue}{\textcircled{\bullet}}$   $\textcolor{blue}{\textcircled{\bullet}}$  pour sélectionner « Ajouter Réseau ». ,,,

Pour ajouter un nouveau réseau, choisissez en premier un champ vide avec l'option Ajouter. Appuyez sur OK. Un éditeur de texte apparaît. Entrez le nom du réseau suivi du code mobile du pays (MCC) et du code mobile du réseau (MNC). Les deux codes sont fournis par votre fournisseur de services.

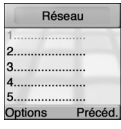

#### Réseau 1.Nom 2.MCC 3.MNC Enreg. = Précéd

# RÉGLAGES RÉGLAGES

# **REG. APPELS**

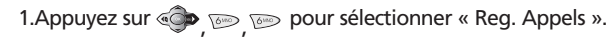

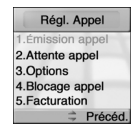

## *ÉMISSION APPEL*

1. Appuyez sur «  $\bullet\hspace{-.05in}$   $\bullet\hspace{-.05in}$   $\bullet\hspace{-.05in}$   $\bullet\hspace{-.05in}$   $\bullet\hspace{-.05in}$  pour sélectionner « Émission appel ». ,,,

#### **.Sans conditions :**

Pour transférer tous les appels entrants vers un autre numéro de téléphone.

#### **.Tous sans réponse :**

Pour transférer tous les appels auxquels vous ne répondez pas.

#### **.Pas de réponse :**

Pour transférer tous les appels sans réponse.

#### **.Indisponible :**

To forward calls when you are out of network range.

#### **.Occupé :**

Pour transférer tous les appels lorsque la ligne est occupée.

#### **.État, tous :**

Pour vérifier le statut de tous les mode ci-dessus

#### **.Annuler tout :**

Pour tout annuler.

**78** *79 79 79 79 79 79 79 79 79 79 79 79 79 79 79 79 79 79 79 79 79 79 79 79 79 79 79 79 79 79 79* Un numéro spécial peut être défini pour chaque mode, et vous pouvez activer, afficher ou annuler le statut actuel. Suivre les instructions à l'écran.

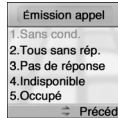

# RÉGLAGES RÉGLAGES

#### *ATTENTE APPEL*

1. Appuyez sur  $\textcircled{\tiny\bullet} \textcircled{\tiny\bullet} \textcircled{\tiny\bullet}$  and pour sélectionner « Attente appel ». ,,,

Cette fonction vous informe d'un nouvel appel lorsque vous êtes déjà en conversation avec quelqu'un. Ouvrez le menu pour activer ou annuler la fonction de mise en attente ou pour afficher le statut des modes. Si la fonction de mise en attente est activée, et que vous êtes au milieu d'une conversation, vous entendrez une sonnerie de fond. Pour répondre au nouvel appelant sans raccrocher l'appelant actuel :

#### Attente appel 1. Activer 2 Annuler 3. État Précéd

#### -Ouvrez le menu Options.

Choisissez « Changer appel ».

- Vous pouvez parler avec le nouvel appelant et appuyer sur « Changer appel » quand vous désirez retourner à l'appelant d'origine. Appuyez sur « Joindre » pour ajouter le nouvel appelant à la conversation.

#### *OPTIONS*

1.Appuyez sur pour sélectionner « Options ». ,,,

Ce menu contient divers paramètres qui facilite l'utilisation de votre téléphone.

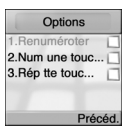

# *Renuméroter*

1. Appuyez sur  $\textcircled{\tiny\bullet} \textcircled{\tiny\bullet} \textcircled{\tiny\bullet} \textcircled{\tiny\bullet} \textcircled{\tiny\bullet}$  pour sélectionner « Renuméroter ». ,,,,

Rappelle automatiquement le dernier numéro qui n'a pas abouti. L'appel est renouvelé plusieurs fois, au bout de 5 secondes (1 fois), puis 1 minute (3 fois) puis 3 minutes (10 fois). Si la séquence de rappels est terminée et que l'appel n'a toujours pas abouti, vous devrez rappeler ce numéro vous-même si vous désirez essayer de nouveau.

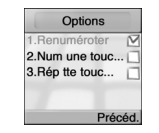

Pour annuler la séquence de recomposition, appuyez sur « Fin ».

Pour recomposer manuellement le dernier numéro, appuyez deux fois de suite sur OK.

# *Num une touc.*

1. Appuyez sur  $\circledast$   $\circledast$   $\circledast$   $\circledast$   $\circledast$  pour sélectionner « Num une touc. ». ,,,,

Options 1. Renuméroter 2.Num une touc. N 3. Rép tte touc... Précéd

#### Si vous choisissez « Num. Abrégé », vous pourrez composer des numéros en utilisant seulement une ou deux touches.

# *Rép tte touc.*

1. Appuyez sur « $\bullet \circledast$   $\circledast$   $\circledast$   $\circledast$   $\circledast$  pour sélectionner « Rép tte touc. ». ,,,,

Permet de répondre à des appels en appuyant sur n'importe quelle touche, sauf la touche de volume de l'écouteur.

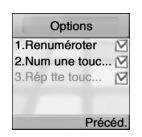

# RÉGLAGES RÉGLAGES

#### *BLOCAGE APPEL* 1.Appuyez sur pour sélectionner « Blocage appel ». ,,,

Vous pouvez bloquer le téléphone afin de bloquer des appels ou de limiter les appels vers certains numéros, domestiques ou internationaux. La fonction de limitation d'appels est un service de réseau protégée par un mot de passe, et vous devriez les contacter pour plus de détails.

**.Annuler Tout –** Pour annuler tous les réglages de limitation d'appels.

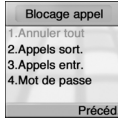

**.Appels Sortants –** Pour bloquer tous les appels sortants ou pour restreindre les appels sortants selon les options suivantes.

(1. Annuler Tout / 2. Tous appels / 3. Tous Internat. / 4. Sauf accueil)

**.Appels Entrants –** Pour bloquer tous les appels entrants ou pour restreindre les appels entrants selon les options suivnates. (1. Annuler Tout / 2. Tous Entrants / 3. À l'étranger)

**.Mot de passe –** Pour changer le mot de passe.

## *FACTURATION*

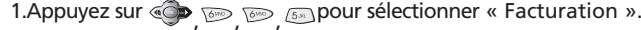

Vous pouvez conserver un enregistrement du coût de tous vos appels en configurant l'option

 $\kappa$  Facturation ». Choisissez  $\kappa$  Facturation ». Appuyez sur  $\kappa$  1. Ouvrez les sous-menus :

**.Total Appels –** Pour afficher la durée totale des appels et les unités utilisées.

**.Dernier Appel –** Pour afficher la durée du dernier appel.

**.Maxi Unités –** Pour assigner le nombre maximum d'unités à un appel.

**.Unités Restantes –** Pour afficher le nombre d'unités disponibles sur le compte.

**.Prix/Unité –** Pour entrer un prix pour chaque unité.

 **.Code Monnaie –** Disponible si offerte par le fournisseur de services.

## *TONALITÉS DTMF*

.« pour sélectionner « DTMF ». من الله عليه الله عليه المستخدمة المستخدمة المستخدمة المستخدمة المستخدمة المستخد

Assigne une tonalité spécifique à chaque touche identifiable par l'autre partie, lorsque vous accédez à des services téléphoniques automatiques, tels que les services bancaires téléphoniques, les services de messagerie etc.

*82 83* Vous pouvez la désactiver pour éviter de provoquer du bruit pour l'autre partie.

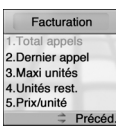

Réal, Annel 2.Attente appel 3.Options 4. Blocage appel 5. Facturation 6. Tonalités DTMF  $\Rightarrow$  Précéd.

# RÉGLAGES

## **REINITIALISATION REGLAGES**

.« pour sélectionner « Réinit. régl. ». من المستجمة 1.Appuyez sur

Restaure toutes les configurations à la configuration par défaut. Elle s'éteint automatiquement.

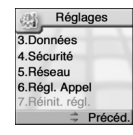

# **CHAPITRE 4**

# **RÉPERTOIRE TÉL**

•Consulter

•Nouveau

•Réglages

•No. msg voc.

# RÉPERTOIRE TÉL<sup>ement</sup> de la proposition de la proposition de la proposition de la proposition de la proposition de la proposition de la proposition de la proposition de la proposition de la proposition de la proposition de

Vous pouvez utiliser les numéros qui sont sauvegardés dans la carte SIM ou la base de données du téléphone, le répertoire. Le répertoire du téléphone peut contenir jusqu'à 250 entrées, avec trois numéros de téléphone par contact ainsi que l'adresse postale et l'Email de la personne. Le nombre de noms sauvegardé dans la carte SIM dépend de votre réseau. Le type de répertoire est choisi avec le menu Options de la touche Softkey. (Choisissez soit carte SIM/Téléphone)

# **LOOK UP**

*Lorsque vous choisissez « Use SIM » dans les options. (Appuyez sur )*

1.Appuyez sur  $\text{C}$  ,  $\text{C}$  pour sélectionner « Consulter ».

2.Déplacez-vous sur le numéro désiré et appuyez sur .

3. Appuyez sur pour faire un appel.

**Appuyez sur**  $\lceil \text{ } \textcircled{e} \rangle$  **loour sélectionner Options.** Nouveau Use phone Supprimer Éditer Search Afficher Appel

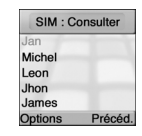

*Lorsque vous choisissez « Use Phone » dans les options. (Appuyez sur )*

1.Appuyez sur  $\text{C}$  ,  $\text{C}$  pour sélectionner « Consulter ».

2.Déplacez-vous sur le numéro désiré et appuyez sur .

3. Appuyez sur opour faire un appel.

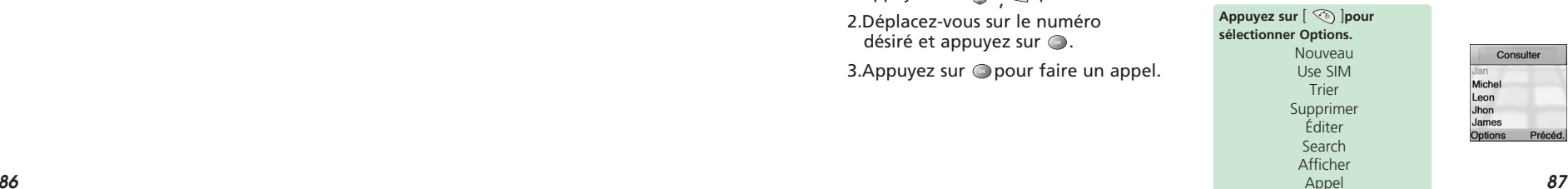

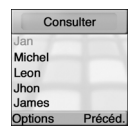

# **NOUVEAU**

Pour ajouter un nom au répertoire SIM : 1.Appuyez sur pour sélectionner « Nouveau ».

### *Lorsque « Use SIM » est sélectionné.*

,

1. Déplacez-vous sur les champs et appuyez sur opour entrer des informations.

- Un éditeur de texte apparaît.

- Entrez un nom et appuyez sur  $\lceil \bullet \bullet \rceil$ .

Déplacez vous avec  $\lceil \langle \bullet \rangle \rangle$ . - Entrez un numéro de téléphone et appuyez sur  $\lceil \sqrt{m} \rceil$ .

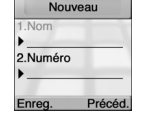

2. Appuyez sur  $\mathcal{D}$  pour le sauvegarder après avoir entré des informations.

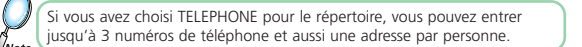

# RÉPERTOIRE TÉL<sup>ement</sup> de la proposition de la proposition de la proposition de la proposition de la proposition de la proposition de la proposition de la proposition de la proposition de la proposition de la proposition de

### *Lorsque « Use Phone » est sélectionné.*

1. Déplacez-vous sur les champs et appuyez sur opour entrer des informations.

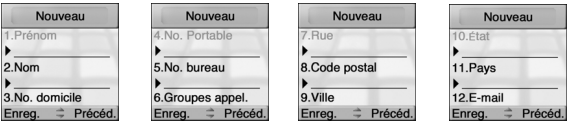

#### **Vous pouvez entrer toutes les données ci-dessous.** 1.Prénom 2.Nom 3.No. domicile 4.No. portable 5.No. bureau 6.Groupes appel. 7.Rue 8.Code postal 9.Vile 10.État 11.Pays 12.E-mail

## 2. Appuyez sur  $\Diamond$  pour le sauvegarder après avoir entré des informations.

Si une nouvelle carte SIM a remplacé la carte SIM précédente, vous pouvez copier les données de cette carte avec cette option. Vous pouvez aussi copier des données sur les cartes SIM et les partager avec des amis ou des collègues. Les options de copiage se trouvent dans le sous-menu « Régl. répertoire ». (Optionnel)

# **RÉGLAGES**

Pour modifier les paramètres du répertoire :

1.Appuyez sur pour sélectionner « Réglages ».

# *NUM RAPIDE*

1.Appuyez sur  $\text{C}\rightarrow \text{D}$  as a pour sélectionner « Num rapide ». , ,

Permet de composer des numéros en appuyant sur une ou deux touches seulement. Vous devrez définir une séquence de frappe (2-21) pour les numéros les plus fréquents.

Pour ajouter ou effacer un numéro abbrégé, choisissez le dans la liste puis :

- Choisissez l'option « Nouveau » ou « Effacer » dans le menu Softkey Options. - Choisissez le numéro de téléphone avec votre répertoire. Appuyez sur  $[$   $\odot$  ]. - Le numéro choisi sera remplacé.

Si vous avez choisi la carte SIM pour votre répertoire, vous ne pourrez pas accéder à toutes les informations (trois<br>numéros de téléphone, adresse, etc.) mais vous pourrez toujours utiliser certaines fonctions tel que les d'appelants ou les numéros abrégés.

# 5.Exporter  $\Rightarrow$  Précéo

#### Num rapide 2 Vide 3.Vide 4 Vide 5.Vide 6.Vide Options = Précéd

Réglages

Num ranide

3. Liste blocage

4.Numéro perso

2.Liste fixe

# RÉPERTOIRE TÉLATION EN CONTRACTEUR EN CONTRACTEUR EN CONTRACTEUR DE LA CONTRACTEUR DE LA CONTRACTEUR DE LA CON

## *LISTE FIXE*

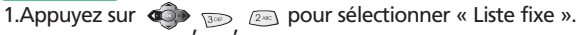

Utilisez cette liste pour créer une liste de numéros de téléphone autorisés. Lorsque l'option « Actif » est cochée, l'utilisateur peut seulement composer les numéros qui se trouvent dans cette liste. Nécessite le code PIN 2 (voir page 76).

#### Réglages 1.Num rapide 2 Listo five 3. Liste blocage 4.Numéro perso 5.Exporter = Précéd.

# *LISTE BLOCAGE*

1.Appuyez sur  $\text{C}\rightarrow\text{D}\text{D}$  and  $\text{D}\text{D}$  pour sélectionner « Liste blocage ». , ,

Utilisez cette liste pour créer une liste de numéros de téléphone dont l'accès est restreint (si offert par le réseau). Si cette fonction est active, l'utilisateur ne peut pas composer les numéros qui se trouvent dans la liste. Nécessite le code PIN 2.

#### Réglages 1.Num rapide 2. Liste fixe 3.Liste blocage 4.Numéro perso 5.Exporter  $\Rightarrow$  Précéd

# *NUMÉRO PERSO*

1.Appuyez sur pour sélectionner « Numéro perso ». , ,

Ceci est votre numéro, à titre d'information. Certaines cartes SIM configure automatiquement votre numéro. Si votre numéro n'apparaît pas, tapez le dans l'éditeur puis appuyez sur  $[$   $\odot$  1.

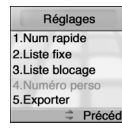

#### *EXPORT*

1.Appuyez sur  $\text{C}\rightarrow\text{C}\text{C}$  pour sélectionner « Export ». , ,

Vous permet de copier les noms et les numéros de téléphone sur la carte SIM. Presser (Soft1) pour sélectionner une entrée ou toutes les entrées pour les copier sur la carte SIM. Chaque numéro d'une entrée constituera une entrée sur la carte SIM. La sélection de l'option « tout exporter » effacera toutes les données préexistantes sur carte SIM avant de copier les nouvelles données.

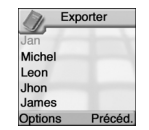

#### *IMPORT* 1. Appuyez sur  $\bullet \rightarrow \bullet$  pour sélectionner « Import ». **, ,**

Vous permet de copier dans le répertoire téléphonique des noms et des numéros qui se trouvent sur la carte SIM. Presser (Soft1) pour sélectionner une entrée ou toutes les entrées que vous souhaitez copier dans le répertoire. Une entrée est ajoutée mais ne remplace pas une entrée semblable existant déjà dans le répertoire. Il convient donc de vérifier au préalable s'il n'existe pas d'entrée similaire préexistante.

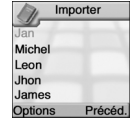

# RÉPERTOIRE TÉL<sup>ement</sup> de la proposition de la proposition de la proposition de la proposition de la proposition d

# *ÉTAT MÉMOIRE*

1. Appuyez sur  $\textcircled{\tiny{3}\tiny{3}\tiny{3}\tiny{2}}$  and  $\textcircled{\tiny{4}\tiny{2}\tiny{4}}$  pour sélectionner « État mémoire ». , ,

Pour afficher l'état de la mémoire, avec l'espace utilisé et restant dans les répertoires. Pour effacer la mémoire du téléphone ou de la carte SIM avec la touche Softkey gauche. Veuillez noter que ceci effacera toutes les données du répertoire.

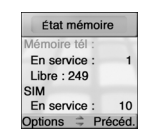

# *LOCATION*

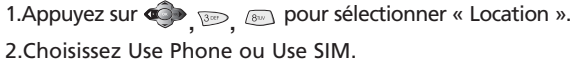

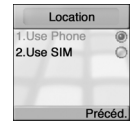

# RÉPERTOIRE TÉL

# **NO. MSG VOC.**

1.Appuyez sur , pour sélectionner « No. msg voc. ».

#### 2.Entrez le numéro de la messagerie vocale.

- Le menu Options de la touche Softkey vous permet d'utiliser les options suivantes. (Consulter / Précéd / Enreg.)

#### Voice mail no. Enter new New **Options Exit**

#### **Numéros de service.**

Ceci est un service de réseau fourni par certains fournisseurs de service et le menu apparaît seulement si votre fournisseur le permet. Le menu contient divers services, en fonction du réseau. //Note

# **CHAPITRE 5**

# **DIVERS**

•Sommaire des menus

•Votre portable en bref

•Abréviations et acronymes

•Questions et réponses

•Fiche technique

#### **Messages**

Nouveau SMS SMS messager SMS msg sort. **Supprimer** .<br>Vider hte réc Vider bte env. Supprimer tout Modèle SMS Statut mémoire SMS réglages Format No. SC Validité SMS porteuse Sélections Lire CB CB réglages CB activée Canaux Langues

**Internet mob.** Accueil **Signets** Sélectionner Éditer Ajouter Supprimer Boîte push Paramètr. Forcer Activer push Paramètres SL WAP Profils Passerelle 1~5 Défaut Page accueil **CSD** Nom utilis. Mot de passe Numéro appel Adresse IP Type données Débit données Tps inactiv.

# SOMMAIRE DES MENUS SOMMAIRE DES MENUS

#### GPRS Nom utilis. Mot de passe APN Adresse IP Porteuse Mode connect. Sécurité Afficher Graph. Nouveau nom Cache vide

#### **Organiser**

*96 97* Calendrier Afficher jour Afficher mois Nouveau Réunion Anniversaire Mémo Supprimer Tout Plus 1 Semaine Plus 1 Mois Liste des tâches

**ALARM** TIME Son Alarm on Calculette

#### **Divert.**

X-ship Crazy race Push man Volume Vibreur

#### **Mon téléphone**

Audio Incoming Call Alert Tune Alert Type Volume SMS alert Alert Tune Alert Type Volume

Keypad Tone Son pavé Niveau pavé Info Tones ON OFF Connect Tone ON OFF Papier peint Greeting Text Sélections Greeting tone Groupes app. Privé Société Amis Famille Autres LCD & LED Contraste Tps rétroécl. Écl. LED

**Réglages** Heure & date Régl. H/date Heure d'été Zone horaire Format date Langues Données Câble de données Débit Réinitialis GPRS Fixer sur Tjs accepter Sécurité Code PIN 1 Changer PIN 1 Changer PIN 2 Réseau Sélect. réseau Automatique Manuel Réseau défaut Ajouter réseau

# SOMMAIRE DES MENUS SOMMAIRE DES MENUS

#### Régl. Appel Émission appel Sans cond. Activer Annuler État Tous sans rép. Activer Annuler État Pas de réponse Activer Annuler État Indisponible Activer Annuler État Occupé Activer Annuler État État, tous Annuler tout

Attente appel Activer Annuler État **Options** Renuméroter Num une touc. Rép tte touc. Blocage appel Annuler tout Appels sort. Annuler tout Tous appels Tous internat. Sauf accueil Appels entr. Annuler tout Tous entrants À l'étranger Mot de passe

# SOMMAIRE DES MENUS DIVERS

Facturation Total appels Dernier appel Maxi unités Unités rest. Prix/unités Code monnaie Réinit. régl.

#### **Répertoire tél**

Consulter Nouveau Réglages Num rapide Liste fixe Liste blocage Numéro perso Exporter Importer État mémoire Location No. msg voc.

### **VOTRE PORTABLE EN BREF**

Votre téléphone portable est essentiellement un appareil radio qui n'est pas différent de n'importe quel autre système radio à deux voies.

L'originalité du système cellulaire réside dans le fait de diviser l'espace de la diffusion en une multitude de cellules relativement petites avec des émetteurs à faible puissance.

L'approche cellulaire permet une réutilisation étendue des fréquences de sorte que des millions de personnes peuvent utiliser leur téléphone simultanément avec un nombre relativement limité de fréquences.

Les cellules de diffusion sont communément représentées par des hexagones, couvrant habituellement une zone de 10 miles/carrés avec au centre une station de base.

Cette disposition permet à des cellules non adjacentes d'utiliser les mêmes fréquences sans risque d'interférences.

Votre téléphone portable est en contact constant avec la station de base la plus proche.

Lorsque vous vous déplacez de cellule en cellule, par exemple en conduisant votre voiture, la station de base dont vous vous approchez vous prend en charge dès que vous entrez dans sa zone.

Cela se produit en quelques fractions de seconde sans que vous vous en aperceviez.

Pour vous la liaison reste stable et claire. Néanmoins, tous les opérateurs de réseau ne fournissent pas la même couverture dans tous les secteurs.

C'est pourquoi, lorsque vous vous déplacez à proximité des limites de couverture de votre réseau, vous pourrez éprouver quelques difficultés pour maintenir la connexion.

Ceci est aussi le cas lorsque le signal radio est bloqué par des obstacles, par exemples des arbres, des montagnes ou des immeubles, ou lorsque vous vous trouvez dans des bâtiments en béton armé.

### **ABREVIATIONS ET ACRONYMES**

Pour remédier à cette situation, approchez-vous de l'antenne la plus proche ou gagner une hauteur. Si vous êtes dans un immeuble, approchez-vous de la fenêtre.

**Que signifie « roaming » (accès intersystème) ?** C'est une technique qui permet aux abonnés de se déplacer d'une cellule à une autre ou d'un réseau à un autre sans que la qualité de la communication en soit affectée.

**Que signifie « digital » (numérique) ?** A l'origine, les premiers téléphones mobiles relevaient du système analogique. Les systèmes radio analogiques transmettent le signal vocal sous sa forme originale, alors que la technologie numérique transforme le signal du micro en suites de chiffres (numérique) qui sont transmis. A la réception le signal numérique est décodé de sorte que vous puissiez entendre la voix de l'émetteur. La qualité des signaux numériques ne se dégrade pas aussi longtemps que les données sont reçues et ils peuvent être comprimés pour occuper moins de mémoire.

**Qu'est ce la double bande (dual band) ?** Un téléphone mobile à double bande a la capacité de se connecter automatiquement sur des fréquences différentes et peut de ce fait fonctionner sur deux bandes de fréquence ou plus, par exemple 900 Mhz et 1800 Mhz.

**Qu'est- ce que le GSM (Global System for Mobile communications) ?** Le Système global pour les communications mobiles est la norme la plus répandue en Europe, en Australie et dans une grande partie de l'Asie et de l'Afrique, pour les communications numériques. Le GSM utilise les fréquences de la bande de 900 Mhz à 1800 Mhz.

**Qu'est- ce que l'APN (Access Point Name) ?** Le Nom du point d'accès (APN) est tout simplement une adresse URL sur l'Internet Mobile.

# DIVERS DIVERS

**Qu'est-ce que le GPRS (General Packet Radio Système) ?** Le Système général de radiocommunication par paquets (GPRS) est un protocole de service construit selon la technologie GSM. Le GPRS permet à plusieurs téléphones mobiles de partager la même connexion. Le coût sera basé sur le volume des données transmises plutôt que sur la durée de la communication.

**Qu'est- ce que CSD (Circuit Switched Data) ?** Un protocole de service sans fil utilisé pour le WAP. CSD signifie Données à commutation de circuits et permet une connexion continue et le paiement sur la base de la quantité de données transmises.

**Qu'est-ce que SIM (Subscriber Identity Module) ?** Le module d'identification de l'abonné est une petite carte plastique plaquée ou fournie par l'opérateur de votre réseau et qui contient les données exclusives dont le réseau a besoin pour identifier votre téléphone.

**Qu'est-ce que PIN et qu'est-ce que PUK ?** L'accès à un téléphone mobile est le plus souvent protégé par un code connu sous le nom de PIN (Numéro Personnel d'Identification). Votre carte SIM vous parvient avec un numéro de code par défaut qu'il vous est possible de modifier à votre gré. Voir page 75 pour les détails. Si vous oubliez votre carte ou que par mégarde vous introduisez trois fois de suite un code erroné, votre carte SIM est bloquée. Pour la débloquer, vous devez entrer votre clé personnelle de déblocage, ou le code PUK, qui vous a été livré en même temps que votre carte SIM.

**Qu'est ce que IMEI (International Mobile Equipment Identity) ?** IMEI signifie Identité internationale d'équipement mobile et est un système d'identification permettant de reconnaître un téléphone mobile à travers un numéro spécifique. Lorsqu'un téléphone est volé, le système IMEI est en mesure de le bloquer au niveau de tous les opérateurs qui adhèrent au système.

**Qu'est ce que MCC (Mobile Country Code) et MNC (Mobile Network Code) ?** C'est un code qui permet d'identifier le pays dans lequel vit l'abonné. Le MNC permet d'identifier l'opérateur du réseau.

**Qu'est- ce que DTMF (Dual Tone Multi–Frequency) ?** Le DTMF est un protocole de messagerie et de télécommande qui vous permet de contrôler par le biais de votre téléphone, par exemple d'interroger votre répondeur.

**Qu'est- ce que Cell Broadcast ?** Il s'agit d'un service offert par votre fournisseur de service. Ce service vous alertera lorsque vous entrez dans une zone où le signal est faible, ou vous permettra d'obtenir des informations sur la circulation, la météo et autres informations importantes qui vous parviendront sous forme de SMS. Certains opérateurs vous fournissent également les résultats sportifs et les informations ainsi que des publicités. Le cas échéant, votre opérateur vous fournira la liste de ces services et les références des canaux d'accès.

**Qu'est- ce que le WAP (Wireless Application Protocol) ?** Le Protocole de l'application sans fil (WAP) est une norme qui vous permet d'accéder à des parties d'Internet connues sous le nom d'Internet Mobile, accessibles via votre portable. L'utilisation de WAP vous donnera accès à de nombreux services, par exemple des bulletins d'informations et de météo, des commandes de biens et de services, l'accès à des bases de données et plus.

**Qu'est- ce que URL (Universal Resource Locator) ?** C'est un système d'adresse utilisé sur Internet. Toutes les pages d'accueil WAP ont une adresse unique, permettant aux navigateurs de les distinguer les unes des autres. Une URL démarre toujours par une ligne de texte. http://wap suivie de l'adresse.

**Qu'est-ce que ISP (Internet service provider) ?** C'est un code qui désigne un fournisseur de service Internet.

# DIVERS DIVERS

### **QUESTIONS ET REPONSES**

#### **Q : Mon téléphone ne se branche pas quand j'appuie sur la touche correspondante ?**

R : Votre pression sur la touche a été trop courte ou le téléphone s'est éteint parce que la charge de la batterie est trop faible pour effectuer des appels. Recharger entièrement la batterie.

#### **Q : Le temps de veille est trop court ?**

R : Vous avez fait un usage excessif des jeux ou de l'agenda ou le rétro-éclairage a été allumé trop longtemps du fait d'une activation accidentelle de la touche correspondante. Appliquer « verrouillage du clavier ».

#### **Q : Mon téléphone affiche : « VEUILLEZ INSERER LA CARTE SIM » ?**

R : Vous devez insérer la carte SIM avant d'utiliser votre téléphone. Si elle déjà installée, il convient de la retirer et de nettoyer la surface vierge avec un chiffon sec, puis réinsérez-là.

#### **Q : Mon téléphone affiche : « SIM NON VALIDE » ?**

R : La fonction de la carte SIM du téléphone est bloquée et n'accepte pas la carte SIM insérée. Insérer la carte correcte ou contactez votre revendeur.

#### **Q : Mon téléphone affiche : « APPELS D'URGENCE SEULEMENT » ?**

R : Votre carte SIM n'est pas correctement installée ou configurée, ou bien vous êtes en dehors de la zone couverte par le réseau.

#### **Q : Mon téléphone affiche : « PAS DE RESEAU » ?**

R : Vous vous trouvez en dehors de la zone de couverture de votre réseau ou il n'y a pas de voie dégagée pour l'émetteur. Si vous êtes dans un immeuble, approchez-vous de la fenêtre.

- **Q : Certains appels ne sont pas traités. Qu'est ce qui se passe ?**
- R : Le téléphone a été configuré pour un usage restreint. Vérifier si la fonction appels barrés est activée ; au besoin la désactiver.

#### **Q : Quelqu'un d'autre reçoit mes communications. Qu'est ce qui se passe ?**

R : Le téléphone a été configuré pour transfert des appels vers un autre numéro. Désactiver cette fonction le cas échéant.

#### **Q : Puis- je envoyer et recevoir des E- mails et surfer sur l'Internet Mobile avec mon téléphone ?**

R : Oui. Votre téléphone a la capacité WAP, ce qui signifie que vous avez accès à l'Internet Mobile avec votre téléphone.

Pour recevoir et envoyer des Emails, il convient de contacter votre opérateur.

#### **Q : Qu'est-ce que T9 ?**

R : Le dispositif de saisie de texte T9 est un éditeur intuitif qui vous permet de taper en n'utilisant qu'un seul clic par lettre, économisant ainsi du temps pour écrire les SMS.

#### **Q : Quels types de réseaux sont accessibles ?**

R : Voir les spécifications techniques, page 108.

# DIVERS DIVERS

#### **Q : Puis-je utiliser mon téléphone en voiture ?**

R : Les considérations de sécurité routière sont plus importantes.

Ne quittez pas la route des yeux lorsque vous conduisez. Vous pouvez installer un kit « mains libres » si vous devez conduire et parler en même temps. Conformez-vous toujours à la législation locale. Si votre véhicule est équipé d'airbags, vérifiez des conditions de sécurité avec votre garagiste. Voir également « Avertissements ».

#### **Q : Comment nettoyer mon téléphone quand il est sale ?**

R : Voir « Entretien du téléphone mobile » sur la page 112.

#### **Q : Les téléphones mobiles présentent-ils un danger pour ma santé ?**

R : A ce jour, il n'existe pas de preuve scientifique indiscutable sur cette question. Nous vous invitons à prendre en considération les avis des autorités sanitaires de votre pays. Voir également « Avertissements ».

#### **Q : Mon téléphone a été perdu ou volé. Que dois-je faire ?**

R : Contacter votre opérateur de réseau immédiatement pour fermer votre compte et prévenir une utilisation indue. Déclarer le vol de votre téléphone à la police locale.

#### **Q : Comment réinitialiser mon téléphone à la configuration par défaut de sortie d'usine ?**

R : Entrer le menu des réglages et faites dérouler jusqu'à « Réinitialiser tout ».

# **DIVERS**

### **FICHE TECHNIQUE**

#### **Propriétés physiques**

Dimensions : Largeur-37 Longueur-65 Epaisseur-22.3 (mm) Poids :59g Affichage : 4096 Couleur (128X128 pixels)

#### **Performances**

EGSM : 900 DCS :1800 GPRS : Class 8 Durée d'autonomie : Standard-100h Durée de communication : Standard-5h Durée de recharge : Standard-2h Radiation (SAR) : 2 w/kg pondéré par cube de 10g

#### **Caractéristiques de communication**

SMS long (456 caractères latins) EMS (éléments joints, sons et images) Appel en attente et maintien d'appel Conférence (jusqu'à 5 participants) Transfert d'appel et limitation d'appels Facturation (AoC) WAP

#### **Eléments de personnalisation** Message de bienvenue Fond d'écran 40 sonneries polyphoniques 5 groupes d'appelants

**Eléments d'organisation** Calendrier Tâches

Alarme Calculatrice

**Loisirs** 3 jeux

### **Accessoires**

Contacter votre revendeur local

# **CHAPITRE 6**

# **SECURITE**

•Informations relatives aux téléphones portables •Entretien de votre téléphone •Sécurité en conduisant •Appareils électroniques •Autres directives de sécurité •Précautions •Avertissement •Exposition FCC RF

### **INFORMATIONS RELATIVES AUX TELEPHONES PORTABLES**

**Lire ces informations avant d'utiliser votre téléphone portable**

#### **EXPOSITION AUX SIGNAUX DE FREQUENCES RADIO**

Votre téléphone portable sans fils est un émetteur-récepteur radio de faible puissance. Lorsqu'il est allumé, il reçoit et émet des signaux de fréquence radio. En août 1996, la Commission Fédérale des Communications (FCC) a adopté les normes de sécurité concernant l'exposition aux fréquences radio, définissant des niveaux de sécurité pour les téléphones portables. Ces directives sont conformes aux normes de sécurité préalablement établies à la fois aux USA et par les organismes internationaux de normalisation :

ANSI C95.1 (1992) \* Rapport No86 NCRP (1986) \* ICNIRP (1996) \*

Ces normes sont basées sur des évaluations complètes et périodiques par les publications scientifiques faisant autorité en la matière. Par exemple, plus de 120 scientifiques, ingénieurs et physiciens de différentes universités, agences gouvernementales de la santé et de l'industrie ont passé en revue toute la documentation disponible dans le domaine de la recherche pour développer les normes ANSI (C951).

# SECURITE SECURITE

La conception de votre téléphone satisfait les directives de la FCC et les normes internationales correspondantes.

#### ˙;

American National Standards Institute;

National Council on Radiation protection and measurements; International Commission on Nonionizing Radiation Protection.

#### **PRECAUTIONS RELATIVES A L'ANTENNE**

Utilisez uniquement l'antenne fournie ou une antenne approuvée. Des antennes non-autorisées, des modifications ou des accessoires sont susceptibles d'affecter la qualité des communications, d'endommager le téléphone ou de constituer une violation des règlements de la FCC.

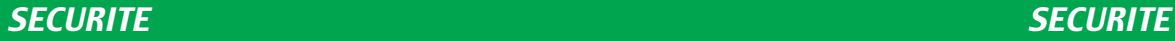

### **ENTRETIEN DE VOTRE TELEPHONE**

Votre téléphone portable constitue un équipement de haute qualité que vous pourrez utiliser pendant plusieurs années si vous en prenez soin. Vous ne devez pas essayer de démonter le téléphone. Il n'y a aucune pièce interne réparable par l'utilisateur, et vous risqueriez d'endommager les circuits et les composants électroniques du téléphone. Le démontage de l'appareil sans autorisation annule la garantie. Vous ne devez pas laisser ce téléphone près d'une fenêtre dans votre voiture ou il pourrait être endommagé par la lumière excessive ou la chaleur. Vous ne devez pas utiliser ce téléphone avec des mains mouillées ou dans un environnement humide, ni renverser des liquides sur le téléphone. Des déplacements d'un environnement froid à un environnement chaud peuvent créer de la buée à l'intérieur du téléphone, et donc l'endommager. Si vous placez votre téléphone dans une valise avant de voyager, faites bien attention à ne pas l'endommager. Une valise trop remplie peut abîmer l'écran du téléphone. Souvenez-vous d'éteindre le téléphone avant de prendre l'avion. Similairement aux autres appareils radio, évitez de toucher l'antenne pendant une conversation téléphonique pour ne pas diminuer la qualité et la durée de vie de la batterie.

La batterie. Votre téléphone est équipé d'une batterie rechargeable au Li-Ion de haute qualité. Des batteries optionnelles sont disponibles, veuillez contacter votre revendeur. Respectez les instructions d'entretien et la batterie durera plus longtemps.

- Avant la première utilisation de la batterie, chargez au maximum puis décharger complètement trois fois de suite (le téléphone s'éteint automatiquement lorsque la batterie est vide).
- Évitez de charger partiellement. Il est préférable de vider complètement la batterie puis de la charger entièrement.
- Évitez de la charger dans une pièce très chaude ou froide. Une température ambiante est préférable.
- Ne posez pas une batterie près d'un feu et n'essayez pas de l'ouvrir.
- Utilisez uniquement des batteries recommandées par le fabricant.

- N'utilisez jamais une batterie de type différent.
- N'essayez jamais d'ouvrir la batterie car elle contient des substances toxiques qui peuvent être dangereuses si elles sont avalées ou en contact avec votre peau.
- Ne court-circuitez jamais la batterie, elle pourrait s'échauffer et exploser. Évitez tous contacts avec des bijoux ou des objets métalliques.
- Ne jetez pas la batterie dans un feu. Elle pourrait exploser et relâcher des substances gazeuses dangereuses pour l'environnement.
- Ne jetez jamais la batterie dans votre poubelle résidentielle. Jetez-là dans une poubelle conçue pour les matériaux dangereux.

**Le chargeur.** Utilisez seulement le chargeur fourni avec le téléphone. Ne tirez jamais sur le cordon pour le débrancher de la prise murale, tirez plutôt sur le chargeur.

**Nettoyage & Stockage.** Vous devez prendre soin de votre téléphone et le protéger contre la poussière, saleté et humidité. Pour ne pas l'égratigner, ne posez pas le téléphone avec l'écran sur le dessous. S'il est impératif de le nettoyer, éteignez le téléphone puis nettoyez-le doucement avec un chiffon doux et légèrement humidifié (mais pas mouillé). Laissez sécher complètement avant de le rallumer. N'utilisez jamais de solvants. Si vous n'utilisez pas le téléphone pendant plusieurs jours, chargez le entièrement puis placez-le dans un endroit sec et à l'abri de la lumière. Le téléphone doit rester éteint.

#### **Points les plus importants :**

- Ne jamais démonter le téléphone ou la batterie.
- Ne pas exposer le téléphone à la chaleur ou de fortes lumières.
- Ne pas exposer le téléphone à l'humidité ou à des liquides.
- Ne pas peindre le téléphone et ne pas utiliser d'étiquettes qui pourraient bloquer les touches du clavier, le microphone ou l'écouteur.
- La durée de vie optimale de la batterie est obtenue par des température comprises entre +5 degré C et +50 degré C.

Parler au téléphone tout en conduisant est très dangereux et illégal dans certains états. Rappelez-vous que la sécurité routière est primordiale. Prenez connaissance des Lois et des règlements relatifs à l'utilisation des téléphones portables en conduisant. Suivez toujours ces Lois. Si vous utilisez votre téléphone en conduisant, veuillez :

- <sup>l</sup>Concentrer toute votre attention sur la conduite. La sécurité au volant est votre première responsabilité.
- Utiliser un kit « mains libres » si possible.
- <sup>l</sup>Arrêter de conduire et vous garer avant d'effectuer ou de répondre à un appel, lorsque les conditions de conduite l'exigent.

Si vous devez utiliser votre téléphone en conduisant, utilisez les touches de raccourci et les autres modes de réponse automatique.

Les airbags se gonflent avec une grande force. NE PAS placer d'objets, y-compris des équipements de communication installés ou portables dans les zones au-dessus des airbags ou dans l'espace de leur déploiement potentiel. Lorsque des équipements sans fil installés dans le véhicule sont incorrectement installés et que l'airbag se gonfle, il peut en résulter de sérieuses blessures.

#### **AVERTISSEMENT :**

**Le non-respect de ces instructions est susceptible d'entraîner de sérieuses blessures personnelles et des dommages matériels possibles.**

## **SECURITE EN CONDUISANT**

La plupart des appareils électroniques sont protégés contre l'énergie des fréquences radio. Néanmoins, certains d'entre eux peuvent ne pas être protégés contre les signaux de fréquence radio de votre téléphone portable.

#### **Pacemakers**

L'Association des Industries de la Santé recommande qu'une séparation d'au moins 6 (six) pouces soit maintenue entre un téléphone portable et un pacemaker pour éviter de possibles interférences avec cet appareil. Ces recommandations sont conformes à celles de chercheurs indépendants en matière de Technologie sans Fil.

Si vous portez un pacemaker :

<sup>l</sup>MAINTENIR TOUJOURS le téléphone à plus de 6 pouces de l'appareil lorsqu'il est sous tension. <sup>l</sup>Ne portez pas le téléphone dans une poche de chemise.

- <sup>l</sup>Utilisez l'oreille opposée au pacemaker afin de minimiser le potentiel d'interférence.
- Si vous avez une raison quelconque de soupconner l'existence d'une interférence, éteignez immédiatement votre téléphone portable (OFF).

#### **Prothèses auditives**

Certains téléphones numériques peuvent interférer avec certains types de prothèses auditives. Le cas échéant, contactez votre fournisseur de services (ou appeler le service clients pour envisager des alternatives).

#### **Autres appareils médicaux**

Si vous utilisez d'autres appareils médicaux, consultez le fabricant de votre équipement afin de déterminer s'il est protégé contre les radiations des fréquences radio. Votre médecin peut vous aider à obtenir de telles informations.

Eteignez votre téléphone portable (OFF) dans les centres de santé (hôpitaux, cliniques) lorsque des instructions vous demandent de le faire.

Les équipements utilisés dans ces centres peuvent être sensibles aux radiations externes des fréquences radio.

#### **Véhicules**

Les fréquences radio sont susceptibles d'affecter des systèmes électroniques incorrectement protégés dans des véhicules à moteur.

Vérifiez avec le fabricant ou son représentant si cela est le cas.

Vous devriez également consulter le fabricant de tout équipement ajouté à votre véhicule.

#### **Instructions apposées**

Eteignez toujours votre téléphone lorsque des avis apposés vous le demandent.

# SECURITE SECURITE

### **AUTRES DIRECTIVES DE SECUTITE**

#### **Avions**

Les règlements FCC interdisent l'utilisation de votre téléphone durant un voyage en avion. Eteignez votre téléphone avant d'entrer dans l'avion.

#### **Zone de dynamitage**

Pour éviter les interférences avec des opérations de dynamitage, éteignez votre téléphone lorsque vous entrez dans une zone de dynamitage ou dans des zones où sont apposés des avertissements du type : « Eteignez les téléphones ou les radios à deux bandes ». Obéissez toujours aux instructions.

#### **Atmosphères potentiellement explosives**

Eteignez votre téléphone dans toute zone dont l'atmosphère est potentiellement explosive, même si cela n'est pas clairement indiqué. Suivez toujours les signes et les instructions de sécurité.

Des étincelles pourraient créer des incendies ou des explosions et résulter en des blessures ou même des fatalités.

Les zones potentiellement explosives ne sont pas toujours bien marquées. Cela implique les stations de combustibles telles que les stations services; les entreponts sur les bateaux; les installations de transport de produits chimiques ou de combustibles; les véhicules utilisant des GLP (propane ou butane); les zones où l'atmosphère contient des produits chimiques tels que des graines, de la poussière ou des poudres de métal; et tout autres secteurs où vous seriez naturellement invité à couper le moteur de votre voiture.

Votre téléphone portable constitue un appareil de haute qualité. Avant la mise en service de cet appareil, lisez toutes les instructions et les marquages de sécurité sur (1) L'adaptateur pour courrant électrique (2) La batterie et (3) Le produit utilisant la batterie.

- 1. NE PAS utiliser cet appareil dans un environnement extrême comportant des températures ou un degré d'humidité élevés.
- 2. NE PAS maltraiter cet appareil. Evitez de le frapper, de le secouer, de l'exposer à des chocs. Lorsque vous ne l'utilisez pas, posez-le pour éviter des dommages suite à une chute, etc.
- 3. NE PAS exposer cet appareil à la pluie ou à des liquides de toute sorte.
- 4. NE PAS utiliser des accessoires non autorisés.
- 5. NE PAS démonter le téléphone ou ses accessoires. S'il est nécessaire de le faire réparer, faites appel au centre de maintenance et de réparation Audiovox. Le démontage de cet appareil peut entraîner un risque de chocs électriques ou d'incendies.
- 6. NE PAS court-circuiter les pôles de la batterie avec des objets métalliques.
- 7. Utilisez uniquement des batteries recommandées par le fabricant.
- 8. NE JAMAIS utiliser une batterie de type différent.

# SECURITE And the second second second second second second second second second second second second second se

## **PRECAUTIONS** *PRECAUTIONS*

Les infractions suivantes sont passibles d'amendes, d'emprisonnement ou les deux : <sup>l</sup>Utiliser un langage obscène, indécent et vulgaire.

<sup>l</sup>Utiliser l'appareil pour émettre des faux messages de détresse.

- <sup>l</sup>Intercepter un appel électronique, sauf en cas de consentement préalable des personnes participant à la communication.
- <sup>l</sup>Effectuer des appels anonymes dans le but d'ennuyer, d'harceler ou de blesser d'autres personnes.

<sup>l</sup>Facturer à un compte sans autorisation pour éviter le paiement d'un service.

● Refus de céder la ligne pour un appel d'urgence. (Il est également illégal de réclamer la ligne en déclarant faussement qu'elle est nécessaire pour faire un appel d'urgence).

## **EXPOSITION AUX FREQUENCES RADIO (FCC)**

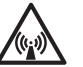

# **ATTENTION ! Lire ces informations avant d'utiliser votre téléphone**

En août 1996, la Commission Fédérale des Communications (FCC) des Etats-Unis dans son rapport FCC 96- 326 a adopté et mis à jour les normes de sécurité concernant l'exposition humaine à l'énergie électromagnétique par les émetteurs régis par la FCC. Ces directives sont conformes aux normes de sécurité préalablement établies à la fois aux USA et par les organismes internationaux de normalisation. La conception de votre téléphone est conforme aux directives de la FCC et aux dites normes internationales.

Utilisez uniquement l'antenne fournie ou une antenne approuvée. Des antennes non-autorisées, des modifications ou des accessoires sont susceptibles d'affecter la qualité des communications, d'endommager le téléphone ou constituer une violation des règlements de la FCC. Ne pas utiliser le téléphone avec une antenne endommagée. Si une antenne endommagée entre en contact avec la peau, elle pourrait provoquer des blessures légères. Veuillez contacter votre revendeur local pour le remplacement de l'antenne.

# SECURITE SECURITE

#### **Fonctionnement près d'un corps**

L'appareil a été testé pour un fonctionnement près du corp typique, l'arrière du téléphone étant maintenu à 1,27 cm du corps. Pour satisfaire les exigences relatives à l'exposition de la FCC, une distance minimum de séparation de 1,27 cm doit être maintenue entre le corps de l'utilisateur et l'arrière du téléphone, y-compris l'antenne déployée ou repliée. Tous les clips de ceinture, holsters et accessoires semblables utilisés par ces appareils ne doivent comporter aucun composant métallique. Les accessoires utilisés près du corps qui ne satisferont pas ces exigences ne seront pas conformes aux limites d'exposition de la FCC et devront être évités.

#### **Antenne extérieure montée sur véhicule (optionnelle, si disponible)**

Une distance minimum de séparation de 20 cm devra être maintenue entre l'utilisateur et l'antenne montée sur le véhicule pour satisfaire aux exigences relatives à l'exposition de la FCC.

Remarque : Pour plus d'information à propos de l'exposition aux fréquences radio, consulter le site Web **www.fcc.gov**